# XafsM2

Introduction to XAFS measurement program Ver. 2 Manual version 1.2

> 2013/11/22 BL5S2 XAFS

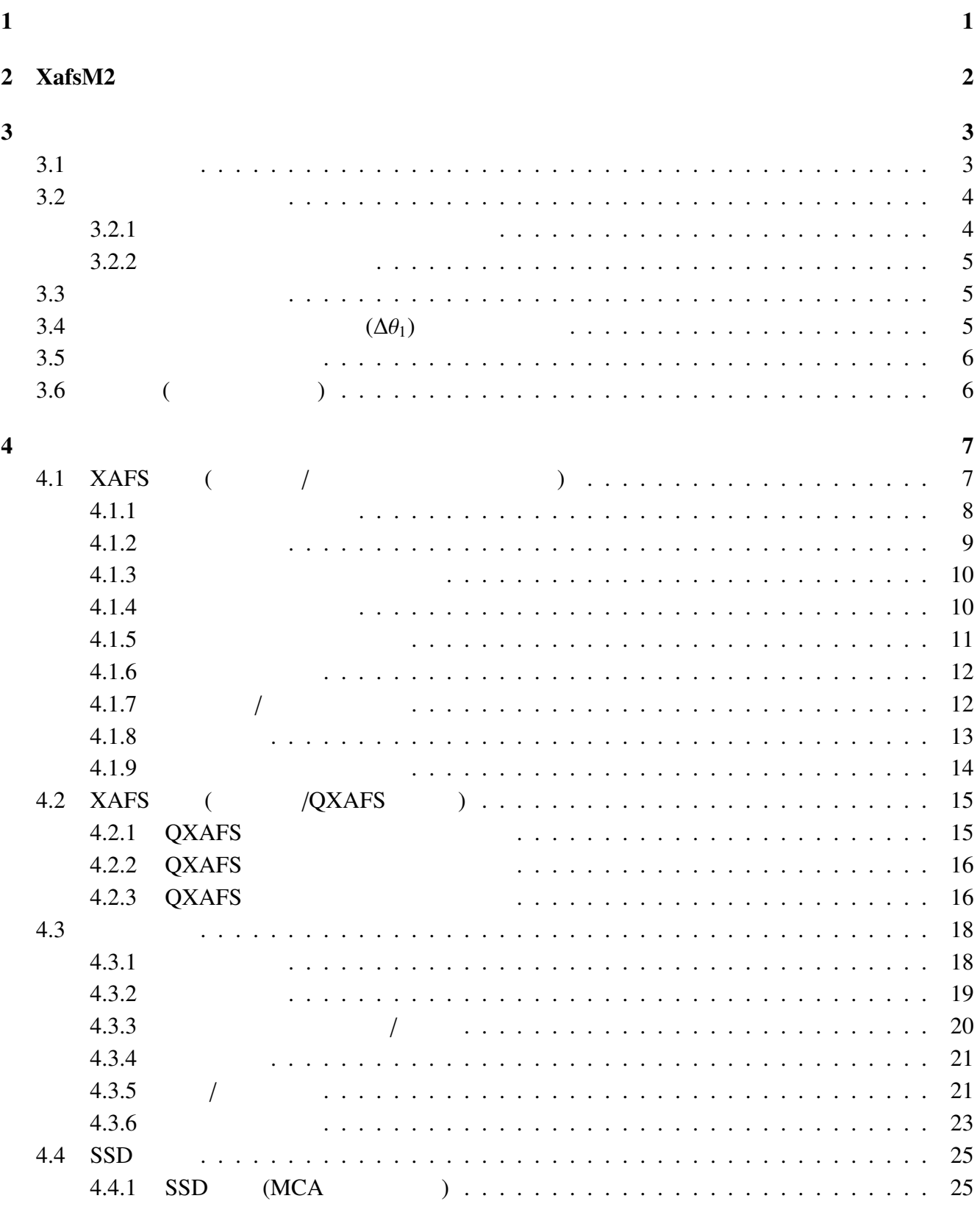

 $\mathbf i$ 

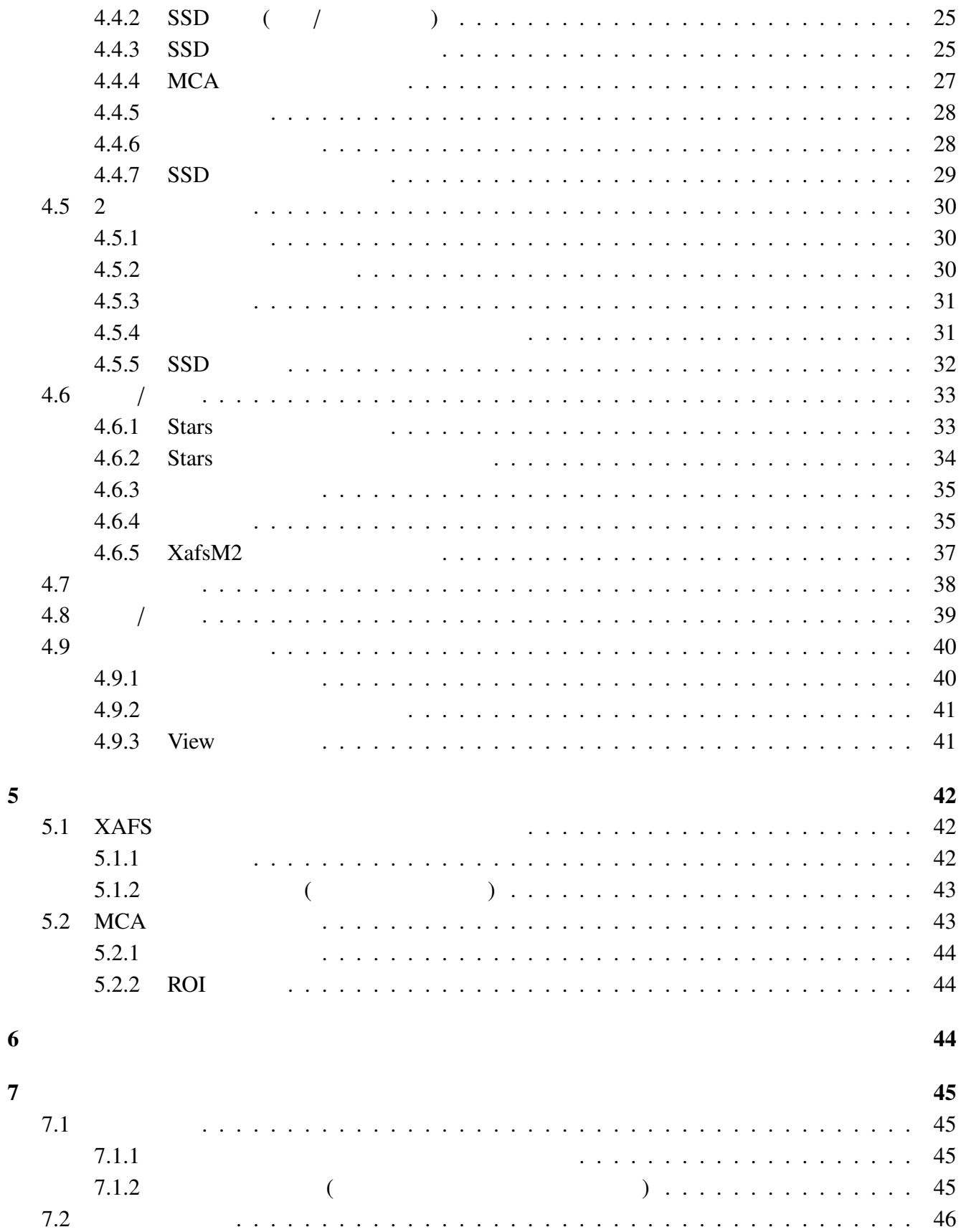

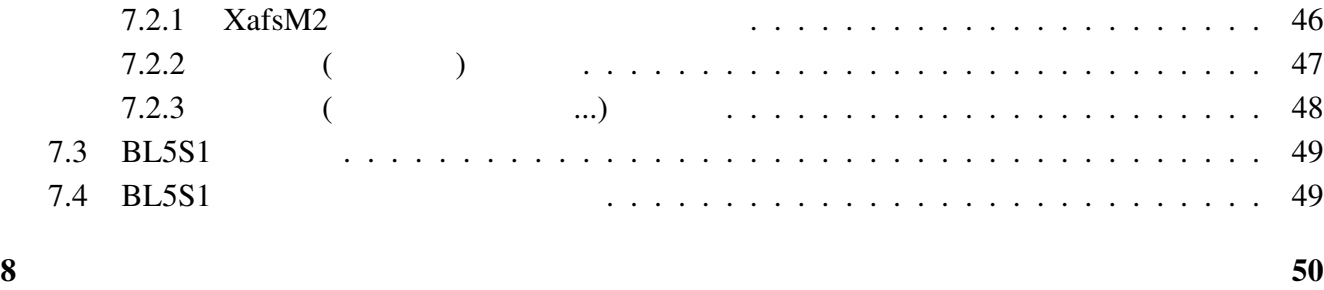

 $9 \hspace{5cm} 50$ 

iii

1.  $1$ 

 $1$ 

 $XAFS$ 

XafsM2

 $XafsM2$   $XafsM2$ 

| 対象元素 29 Cu          | $\blacktriangledown$                            | 周期表<br>対象殻 K                        | ÷                             | 現在位置 10,0000 keV 10,0000 度 |                        |           |                               |                  |                                  |                                         |      |                              |
|---------------------|-------------------------------------------------|-------------------------------------|-------------------------------|----------------------------|------------------------|-----------|-------------------------------|------------------|----------------------------------|-----------------------------------------|------|------------------------------|
| エッジ位置 8.9844        | ファイル(F) 設定(C)                                   |                                     |                               |                            |                        |           |                               |                  |                                  |                                         |      |                              |
| XAFS测定 条件部          | 対象元素 29 Cu                                      | 周期表<br>٠                            | 対象殻 K                         | ۰                          |                        |           | 現在位置 -3.4504 keV 1294.9597 度  |                  |                                  |                                         |      |                              |
| $Stars#-\pi$        | エッジ位置 8.9844                                    | ファイル(F) 設定(C)                       | <b>Link Common</b>            |                            |                        |           |                               |                  |                                  |                                         |      |                              |
| ● ドライバ状態監視          |                                                 |                                     |                               |                            |                        |           |                               |                  |                                  |                                         |      |                              |
| ドライバ                | XAFS测定 条件                                       | 対象元素 29 Cu                          | 周期表<br>٠                      | 対象殻 K                      |                        | $\cdot$   | 現在位置 -3.4504 keV 1294.9597 度  |                  |                                  |                                         |      |                              |
| pm16c04-2<br>Dth    | ログファイル名 Log-13                                  | エッジ位置 8.9844                        | ファイル(F) 設定(C)                 | 1.111<br>100000            |                        |           |                               |                  | $A = -14.44$                     |                                         |      |                              |
| Stag<br>pm16c04-3   | 23:19:54> 分光器                                   |                                     |                               |                            |                        |           |                               |                  |                                  |                                         |      |                              |
| e665<br>Dth         | 23:19:54> 分光器<br>23:19:54> 分光器<br>23:19:54> 分光器 | XAFS测定 条件部                          | 対象元素 29 Cu                    | $\cdot$                    | 周期表                    | 対象殻 K     |                               | ٠                |                                  | 現在位置 3.4504 keV 1294.9597 度             |      |                              |
| sc400<br><b>NEA</b> | 23:19:54> 分光器                                   | SSD選択(MCAスペク                        | エッジ位置 8.9844                  |                            | <b>CALCULATION</b>     |           |                               |                  |                                  | <b>CALL OF AN ART</b><br>$\overline{a}$ |      |                              |
| nct0801<br>Cou      | 23:19:55>分光器!<br>23:19:55>分光器!                  | $\circ$                             |                               | ファイル(F) 設定(C)              |                        |           |                               |                  |                                  |                                         |      |                              |
| m6485drv-1 Cou      | 23:19:55>分光器<br>23:19:55>分光器                    | 3 <sup>1</sup><br>$\sim$            | XAFS测定 条件設定                   | 対象元素 29 Cu                 |                        | ⊣         | 周期表                           | 対象殻 K            | $\overline{\phantom{a}}$         |                                         |      | 現在位置 -3.4504 keV 1294.9597 度 |
| m6485drv-2 Cou      | 23:19:55>分光器!<br>23:19:55>分光器!                  | $\boldsymbol{8}$<br>$7\phantom{.0}$ | 分光器回転                         |                            |                        |           |                               |                  |                                  |                                         |      |                              |
| QtXmapSSD SSC       | 23:19:55>测定: 中                                  | $12 \t 13$                          |                               | エッジ位置 8.9844               |                        |           | keV 12.7125                   |                  | 産                                |                                         |      | ● エンコーダ ○ パルス換算              |
| nd287<br>Eno        | 23:19:57> 測定: 件                                 | 16                                  | 移動先 (1) 8.4844                | XAFS测定 条件設定                |                        | SSD設定     | ログ/記録                         | 接続状態             |                                  |                                         |      |                              |
| ortec974<br>Otc     | 23:19:57>分光器                                    |                                     | 移動先 (2) 8.9344                |                            |                        |           |                               |                  |                                  |                                         |      |                              |
|                     | 23:19:57>分光器1<br>23:19:57>分光器1<br>23:19:57>分光器1 | 複数SSD選択(積算)                         | 移動先 (3) 9.0844                |                            | ブロック数 4                |           | $\div$ keV<br>×               | 検出器選択<br>IO      |                                  |                                         |      | $\cdot$                      |
|                     | 23:19:57>分光器                                    | $\mathbf 0$                         | 移動先 (4) 10.0844               | 始点                         | 問隔                     | 刻数        | 計測時間[秒]                       | $\bullet$ 1      | Counter 0 (IO)<br>Counter 1 (I1) |                                         |      | ٠                            |
| View1 View2         | 23:19:57>分光器1<br>23:20:03> SSD が                | $\overline{3}$<br>$\overline{4}$    |                               | 1 8.6844                   | 0.0036                 | 70        | 1.0                           | 19ch SSD         |                                  |                                         |      |                              |
|                     |                                                 | $\overline{7}$<br>$^{\rm 8}$        | レンジ選択                         | 2 8.9344                   | 0.0010                 | 150       | 1.0                           | ○ その他 1          |                                  | log(I0/A1) v Keithley 6485-1            |      | ×                            |
|                     | ログコメント追加                                        | 12<br>13                            | Counter 2 (IO via KTL)        | 3 9.0844                   | 0.0025                 | 160       | 1.0                           | その他 2            |                                  | $log(10/A2)$ v Keithley 6485-2          |      | l.                           |
|                     | View1<br>View <sub>2</sub>                      | 16                                  |                               | 4 9.4844                   | 0.0070                 | 100       | 1.0                           | バックグラウンド         |                                  |                                         |      |                              |
|                     |                                                 |                                     |                               | 5 10.1844                  | $\circ$                | $\Omega$  | 0.0                           |                  |                                  | バックグラウンド計測時間[秒]                         |      | $\mathbf{1}$                 |
|                     |                                                 |                                     |                               | 6 00000                    |                        | $\Omega$  | 0 <sup>0</sup>                | ● スキャン前に計測       |                                  | ◎ 計測済の値を使用                              |      | バックグラウンド計測                   |
|                     |                                                 | View1<br>View <sub>2</sub>          |                               | 0.0000<br>7                |                        | $\circ$   | 0.0                           | データファイル test.dat |                                  |                                         |      | 選択                           |
|                     |                                                 |                                     |                               | 8 <sup>1</sup><br>0.0000   | n                      | $\circ$   | 0.0                           | コメント             |                                  |                                         |      |                              |
|                     |                                                 |                                     |                               | 90000                      |                        |           | All                           | 条件確認             |                                  | 終了時動作                                   | 繰返し  | 中止                           |
|                     |                                                 |                                     |                               |                            | 標準XAFS 標準EXAFS 標準XANES |           | 保存 読込                         | 点数: 480          |                                  | 原位置復帰 ▼ 1                               |      | 一時停止                         |
|                     |                                                 |                                     | View1<br>View <sub>2</sub> Vi |                            |                        |           |                               | 時間: 00:08:00.00  |                                  |                                         |      |                              |
|                     |                                                 |                                     | Counter 0 (00)<br>1500        |                            |                        |           |                               |                  |                                  |                                         |      |                              |
|                     |                                                 |                                     |                               |                            |                        |           |                               |                  |                                  |                                         |      |                              |
|                     |                                                 |                                     | 1400                          | View1                      |                        |           | View2 View3 View4 View5 View6 | View7 View8      |                                  | View9 View10                            |      |                              |
|                     |                                                 |                                     | 1300                          | vB)                        |                        | $-754.55$ |                               | $\alpha$         |                                  |                                         |      | 10                           |
|                     |                                                 |                                     | 1200                          |                            |                        |           |                               |                  |                                  |                                         |      | 1000                         |
|                     |                                                 |                                     |                               | 25                         |                        |           |                               |                  |                                  |                                         |      |                              |
|                     |                                                 |                                     | 1100                          |                            | MAG                    |           |                               |                  |                                  |                                         |      | $\Omega$                     |
|                     |                                                 |                                     | 1000                          |                            |                        |           |                               |                  |                                  |                                         |      |                              |
|                     |                                                 |                                     |                               | 20 <sup>1</sup>            |                        |           |                               |                  |                                  |                                         |      | $-1000$                      |
|                     |                                                 |                                     | 000                           |                            |                        |           |                               |                  |                                  |                                         |      |                              |
|                     |                                                 |                                     | 800                           | 15                         |                        |           |                               |                  |                                  |                                         |      | $-2000$                      |
|                     |                                                 |                                     | 700                           |                            |                        |           |                               |                  |                                  |                                         |      |                              |
|                     |                                                 |                                     |                               | 10                         |                        |           |                               |                  |                                  |                                         |      | $-3000$                      |
|                     |                                                 |                                     | 500                           |                            |                        |           |                               |                  |                                  |                                         |      |                              |
|                     |                                                 |                                     | 500                           |                            |                        |           |                               |                  |                                  |                                         |      | $-4000$                      |
|                     |                                                 |                                     | $_{34}$<br>A. Scale           |                            |                        |           |                               |                  |                                  |                                         |      |                              |
|                     |                                                 |                                     |                               |                            |                        |           |                               |                  |                                  |                                         |      |                              |
|                     |                                                 |                                     |                               |                            |                        |           |                               |                  |                                  |                                         |      |                              |
|                     |                                                 |                                     |                               |                            |                        |           |                               |                  |                                  |                                         |      |                              |
|                     |                                                 |                                     |                               | 87<br>A. Scale             | R <sub>Q</sub>         |           | 9.1<br>9.3                    | 0.5              | $Q$ $7$                          | QQ                                      | 10.1 | <b>BeVil</b><br>9.55386      |

 $1: XafsM2$ 

2. XafsM2  $2 \times 2$ 

## $2$  XafsM2

2 XafsM2

XafsM2 XAFS

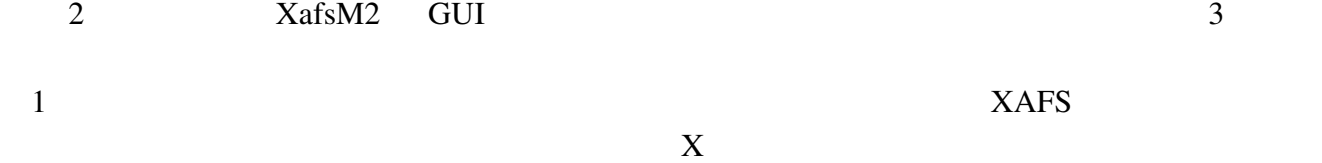

 $2$ 

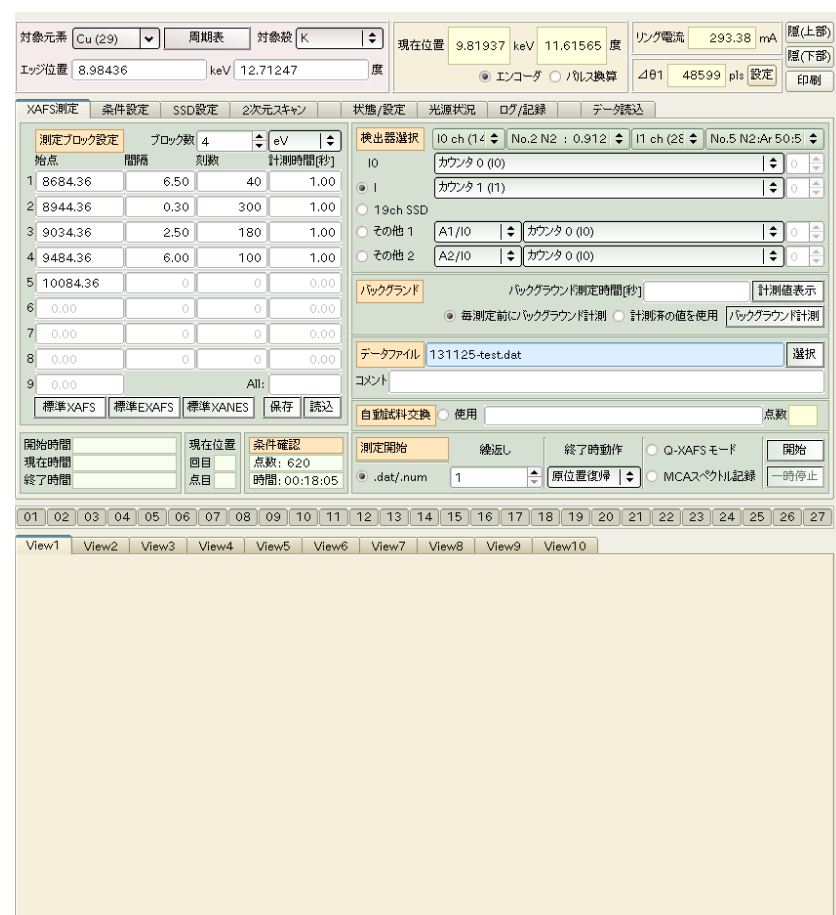

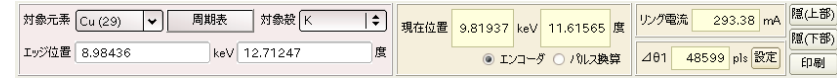

#### $3: XafsM2$

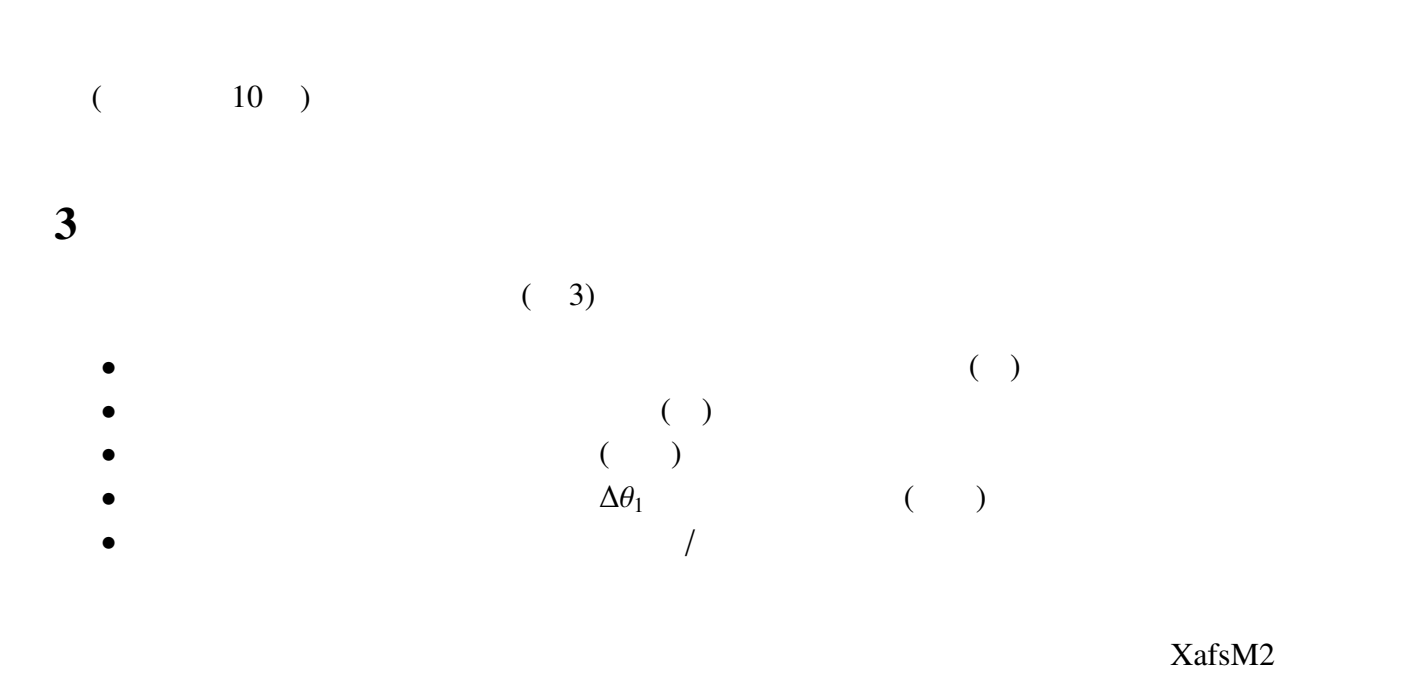

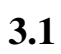

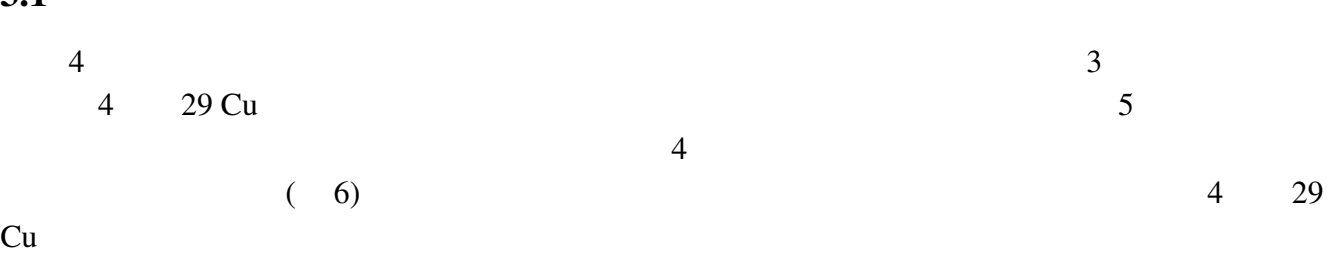

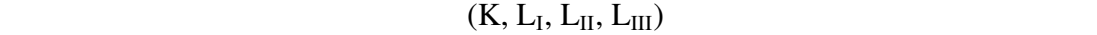

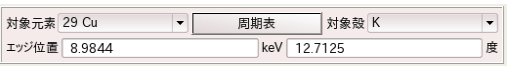

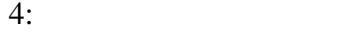

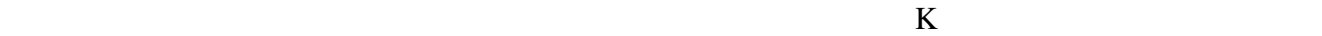

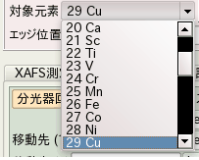

 $5:$ 

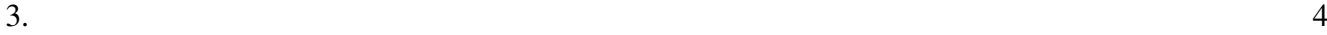

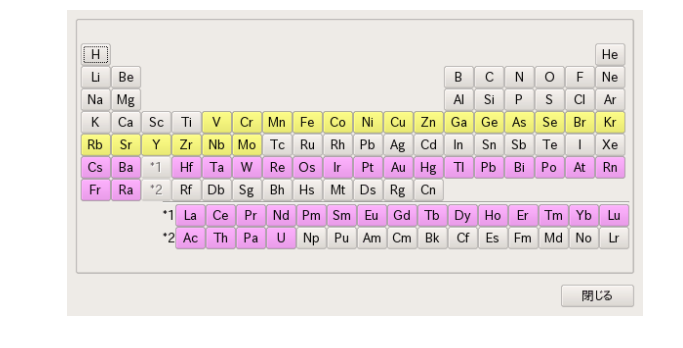

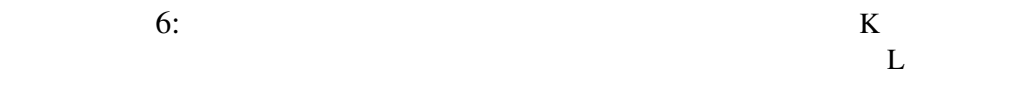

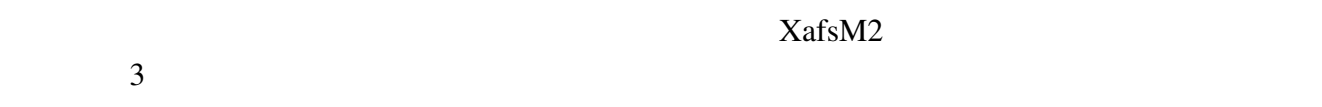

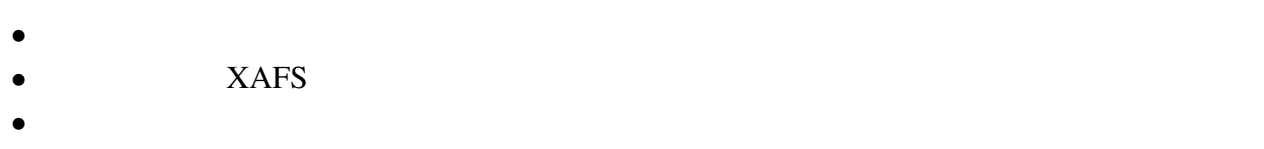

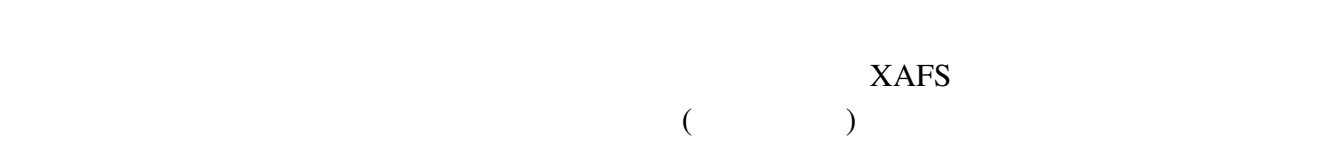

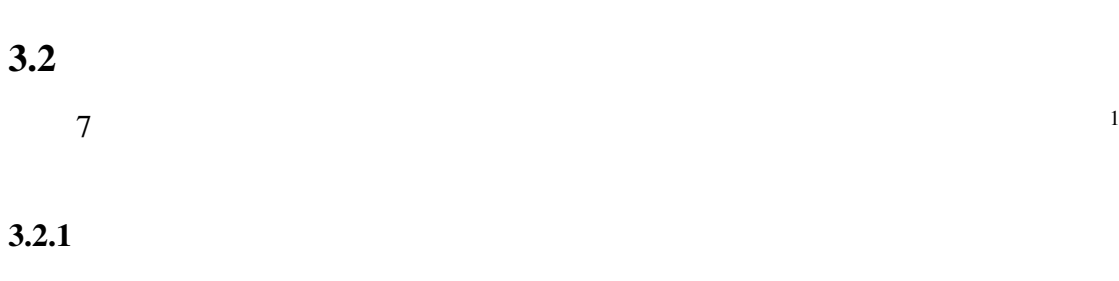

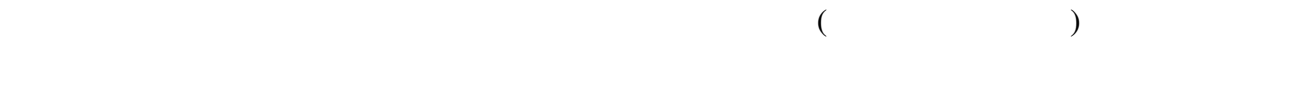

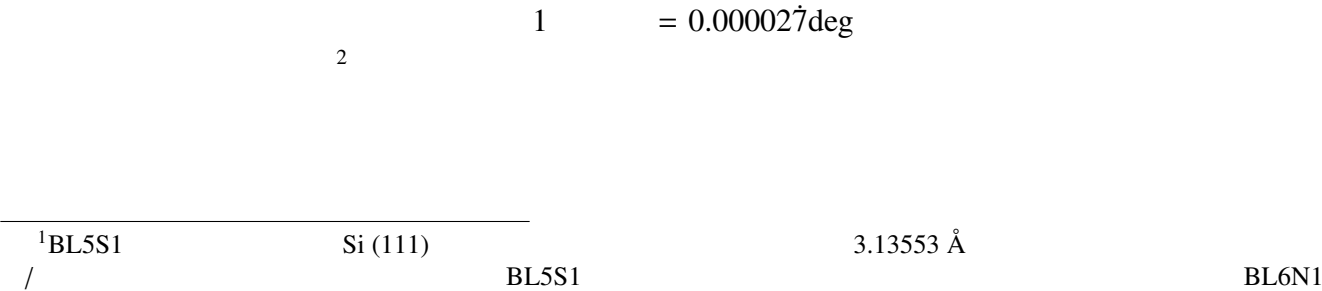

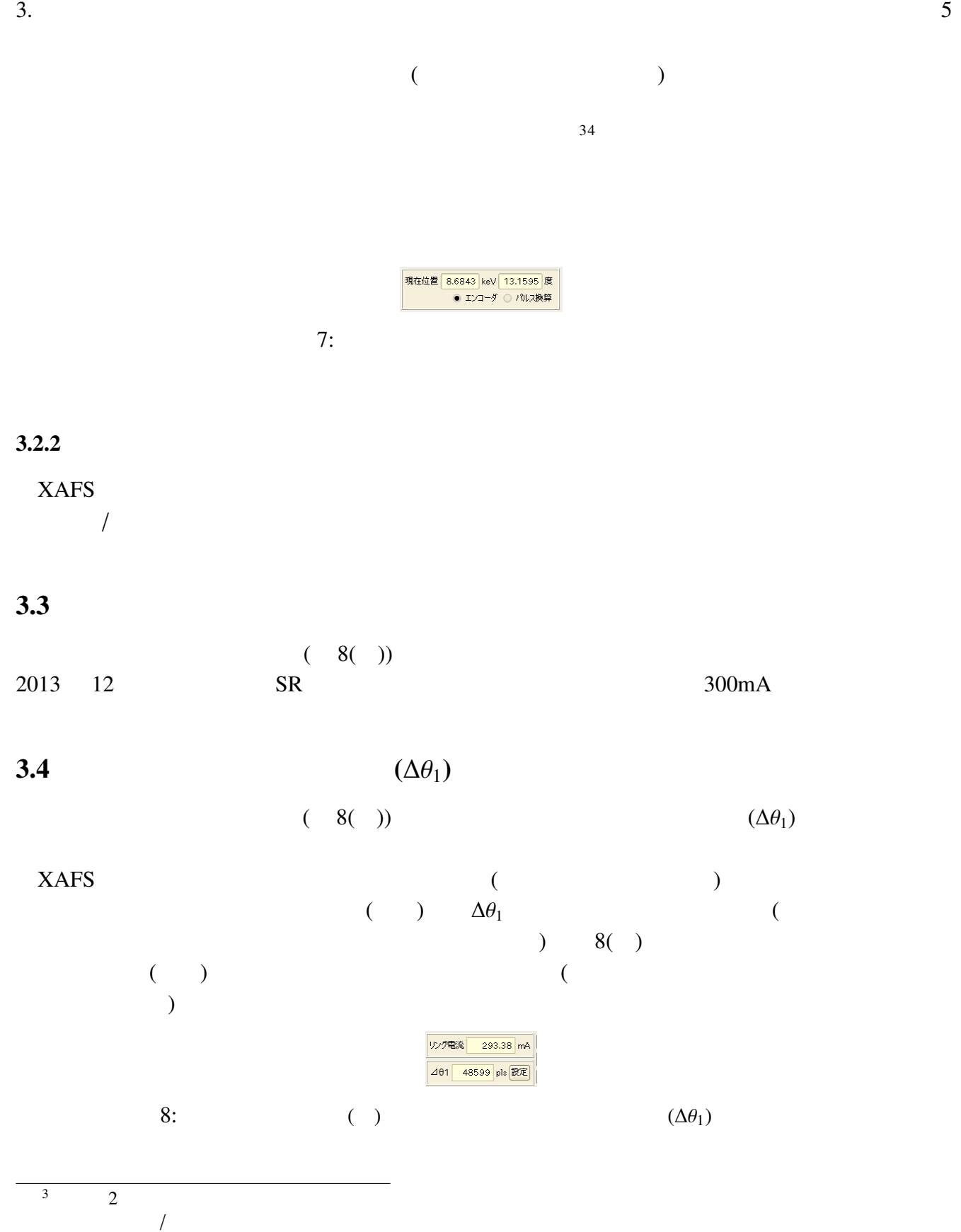

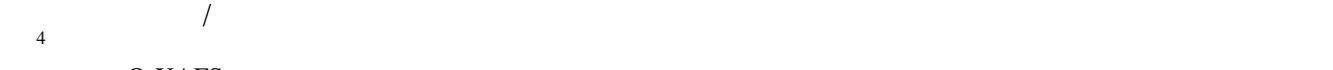

 $Q$ -XAFS $\blacksquare$  $\sqrt{2}$ 

# $3.5$

 $\overline{9}$ 

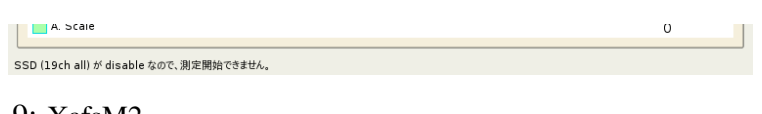

9: XafsM2

 $XAFS$   $XAFS$ 

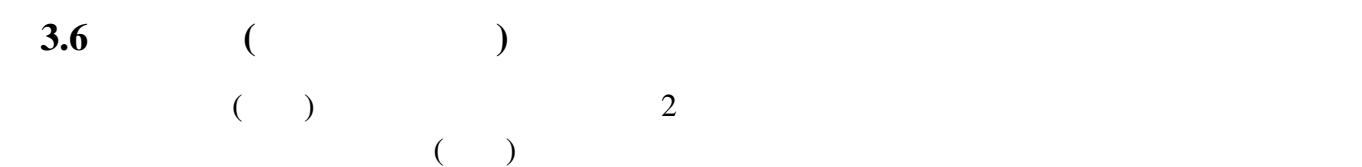

 $\overline{\textbf{5}}$ 

#### 4 機能選択部

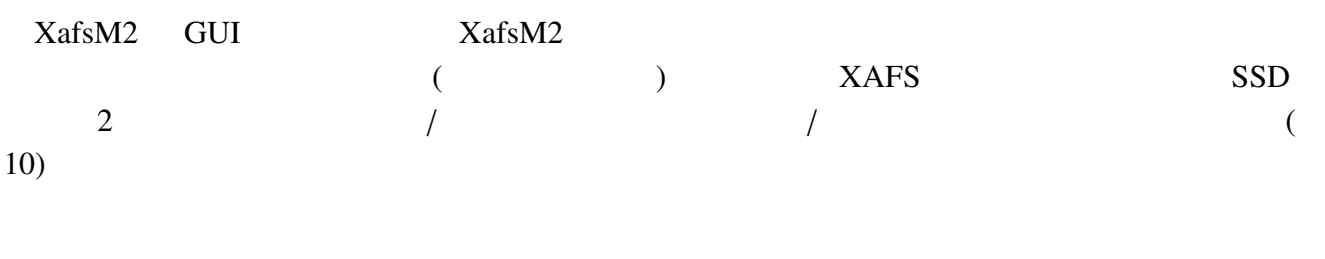

**XAFS測定 条件設定 SSD設定 2次元スキャン | 状態/設定 光源状況 ログ/記録 | データ読込 |** 

 $10:$ 

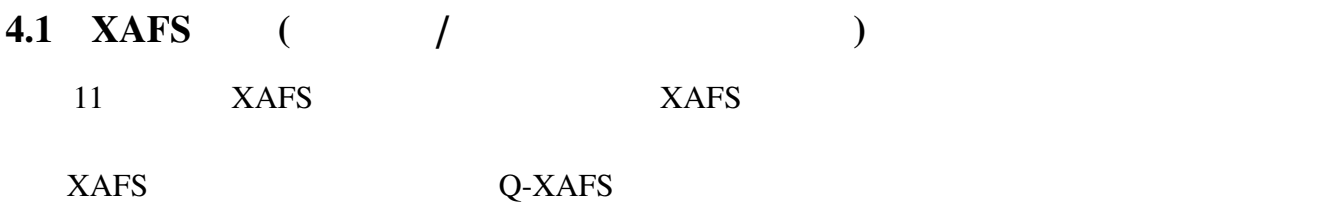

 $XAFS$ 

| 間隔<br>計測時間[秒]<br>始点<br>刻数<br>カウンタ 0 (10)<br>10 <sup>10</sup><br>8684.36<br>6.50<br>40<br>1.00<br>$\bullet$<br>カウンタ1 (11)<br>2 8944.36<br>0.30<br>300<br>1.00<br>19ch SSD<br>カウンタ 0 (10)<br>○ その他 1<br>٠<br>A1/I0<br>3 9034.36<br>2.50<br>180<br>1.00<br>⇒ カウンタ 0 (10)<br>その他 2<br>A2/I0<br>100<br>4 9484.36<br>6.00<br>1.00<br>5 10084.36<br>Ō.<br>0<br>0.00<br>バックグランド<br>バックグラウンド測定時間「秒」<br>6<br>0.00<br>0<br>Ŏ<br>0.00<br>● 毎測定前にバックグラウンド計測 ○ 計測済の値を使用 バックグラウンド計測<br>7.<br>0.00<br>0<br>0<br>0.00 | I≑<br>÷<br>0.<br>$\frac{\triangle}{\forall}$<br>÷<br>l o<br>$\frac{\triangle}{\forall}$<br>÷<br>l o |
|----------------------------------------------------------------------------------------------------|----------------------------------------------------------------------------------------------------|
|                                                                                                    |                                                                                                    |
|                                                                                                    |                                                                                                    |
|                                                                                                    |                                                                                                    |
|                                                                                                    |                                                                                                    |
|                                                                                                    | ŧ<br>÷<br>0                                                                                         |
|                                                                                                    | 計測値表示                                                                                               |
|                                                                                                    |                                                                                                    |
|                                                                                                    |                                                                                                    |
| データファイル 131125-test.dat<br>8<br>0.00<br>0.00<br>0<br>0                                                                                                    | 選択                                                                                                  |
| オメント<br>All:<br>$\mathcal{G}$<br>0.00                                                                                                    |                                                                                                    |
| 振込<br>標準EXAFS 標準XANES<br>保存<br>標準XAFS<br>自動試料交換<br>使用                                                                                                    | 点数                                                                                                  |

 $11: XAFS$ 

 $6 \thinspace$ 

 $6\overline{6}$ 

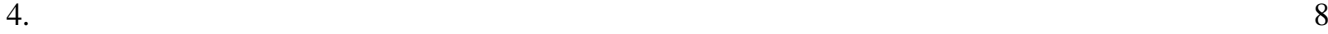

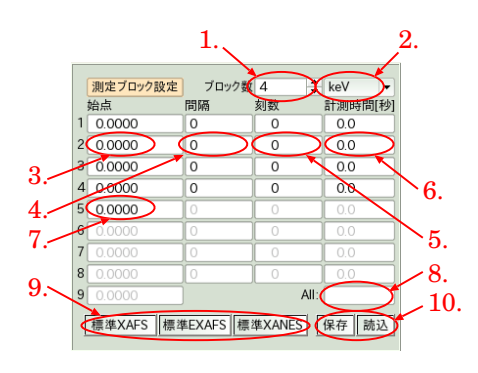

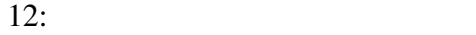

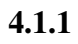

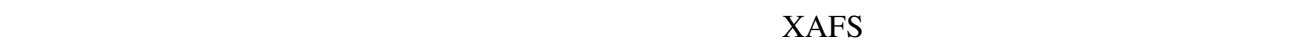

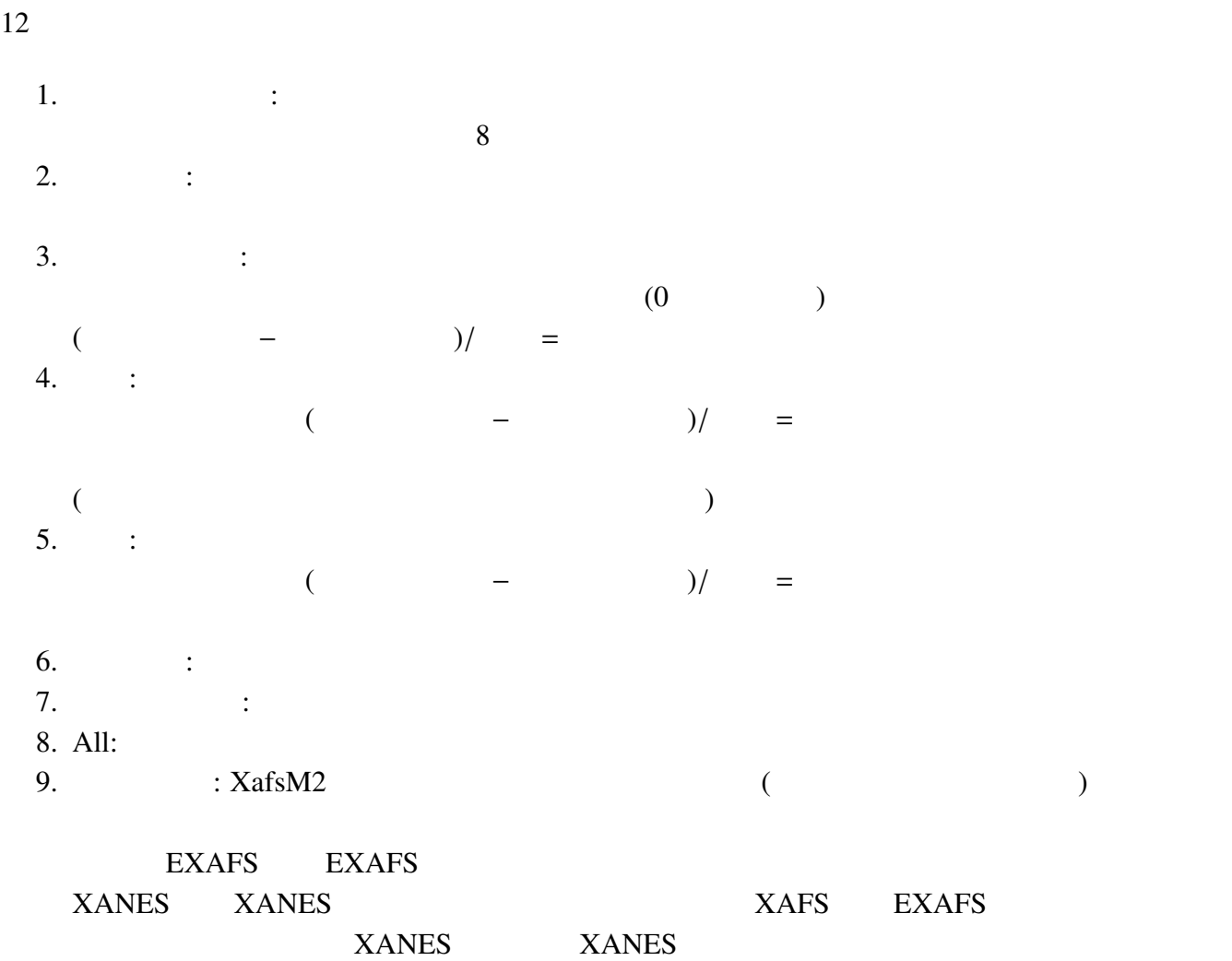

 $10.$   $\vdots$ 

4. 機能選択部 9

#### $4.1.2$

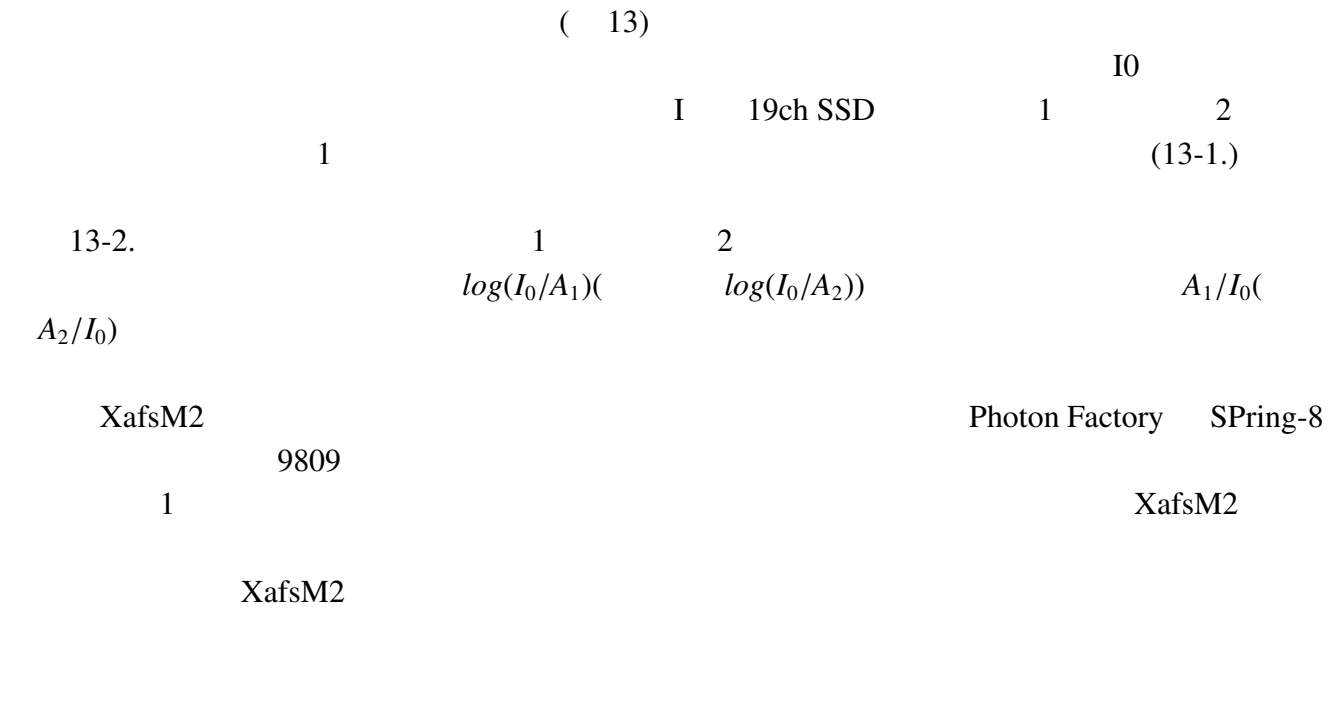

- I  $\cdot$  :
- 
- 19ch SSD  $\begin{array}{ccc} \cdot & \cdot & \cdot \\ \cdot & 1 & 2 \end{array}$ : •  $1$   $2$  :  $log(I_0/A)$  $A/I_0$

 ${\rm I}_0$ 

EXTRA

 $9809$ 

 $XafsM2$ 

7.4 2013 1 BL5S1

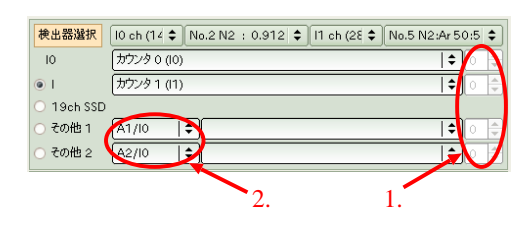

#### $4.1.3$

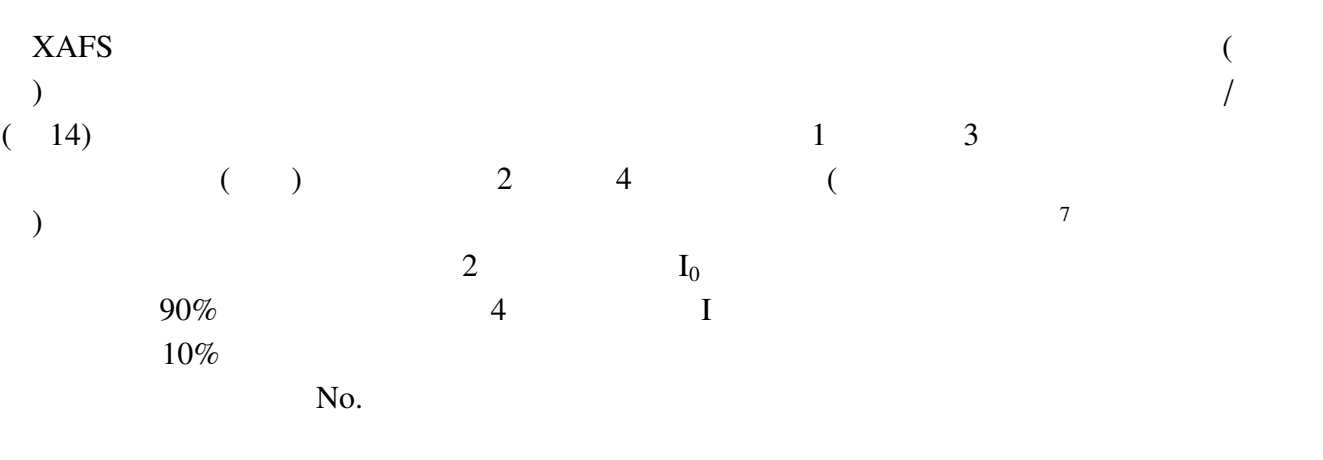

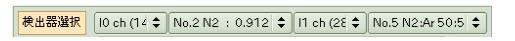

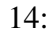

#### $4.1.4$

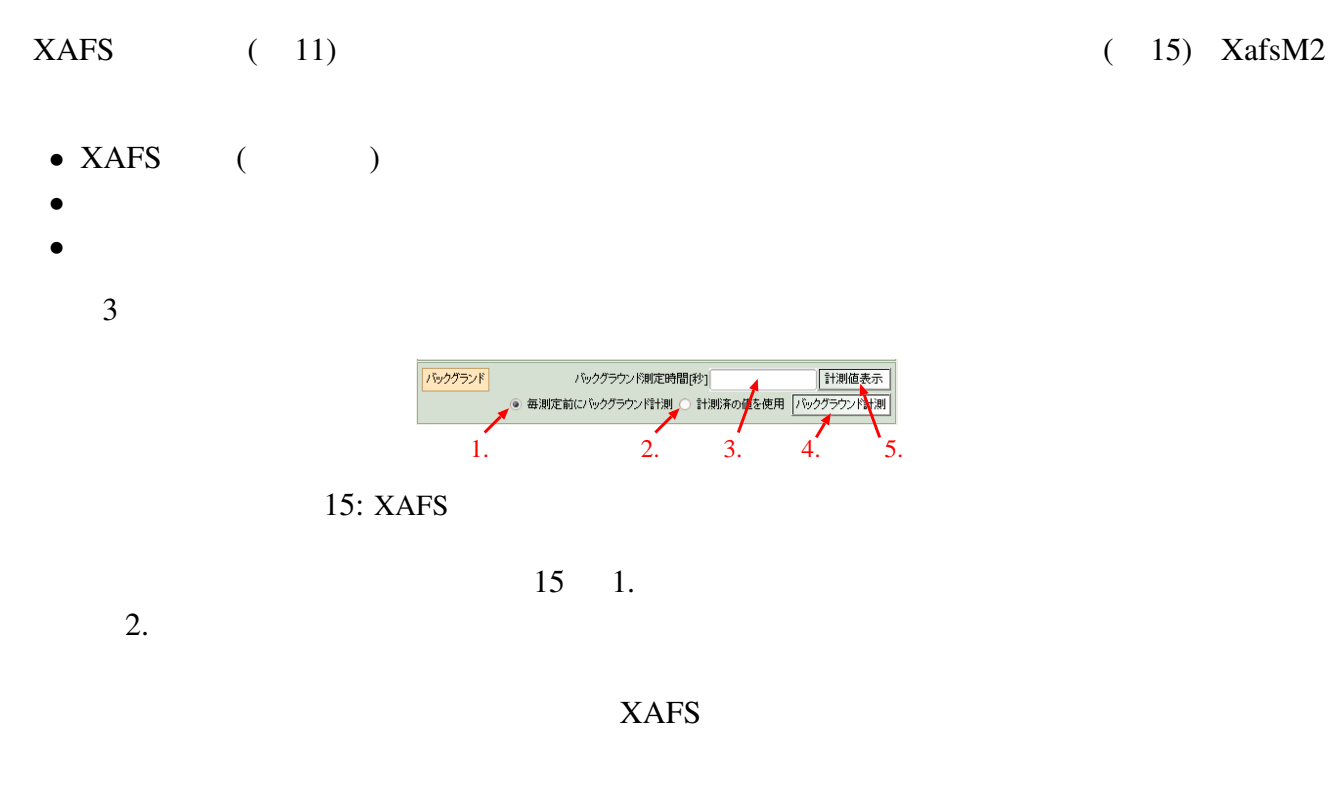

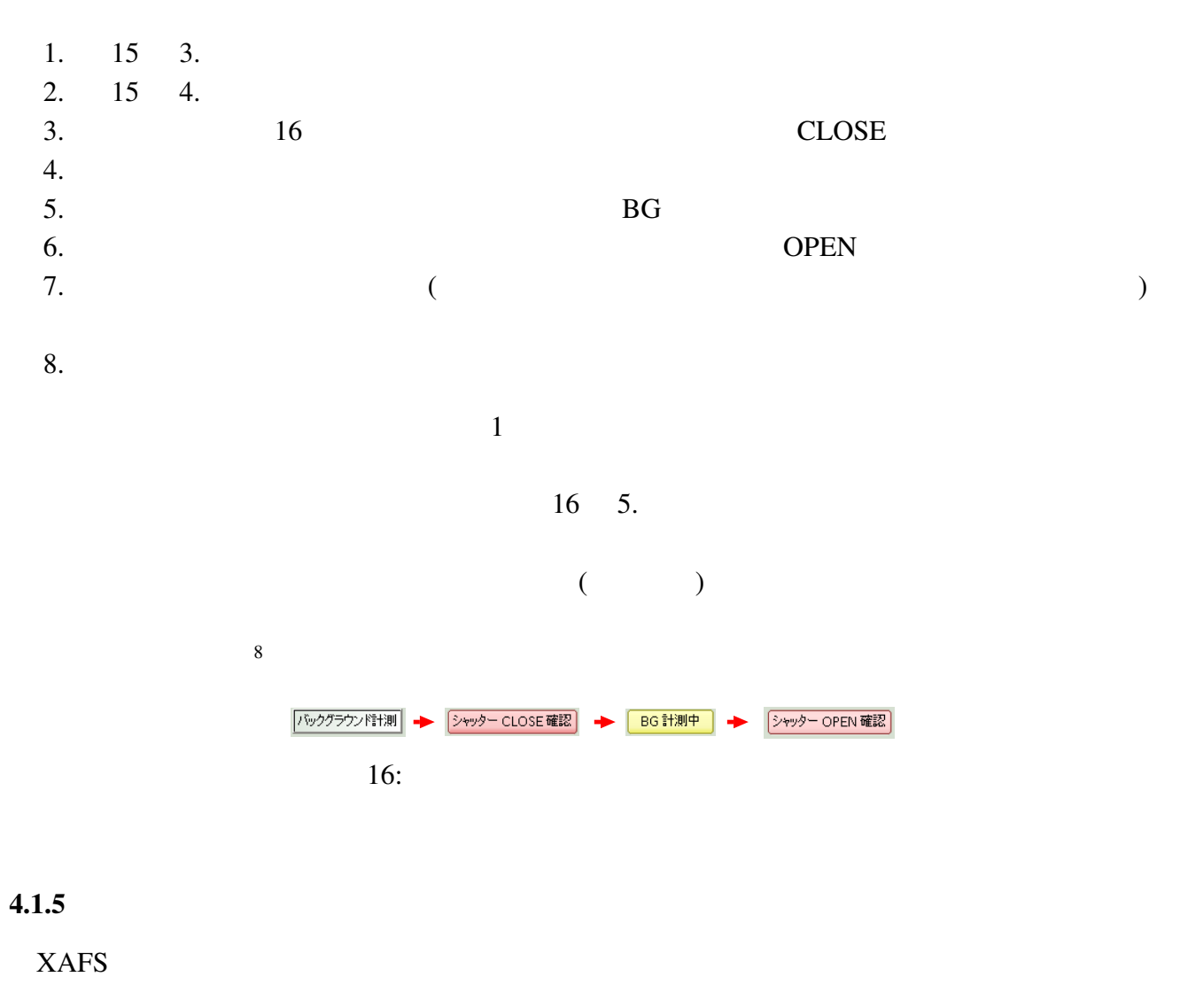

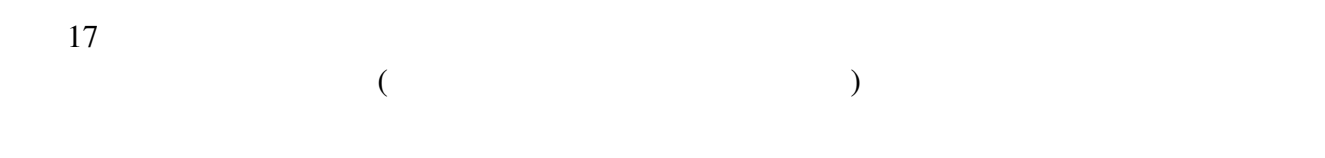

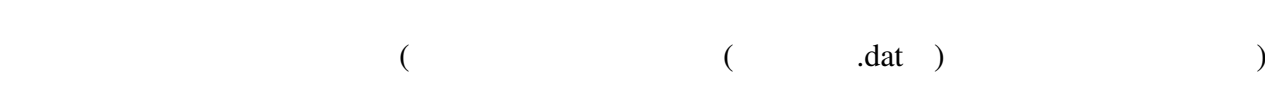

 $8$ 

4. 機能選択部 11

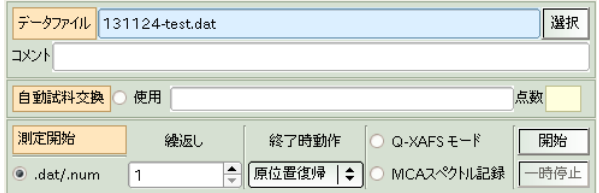

#### 17: XAFS

#### $4.1.6$

 $XAFS$ 

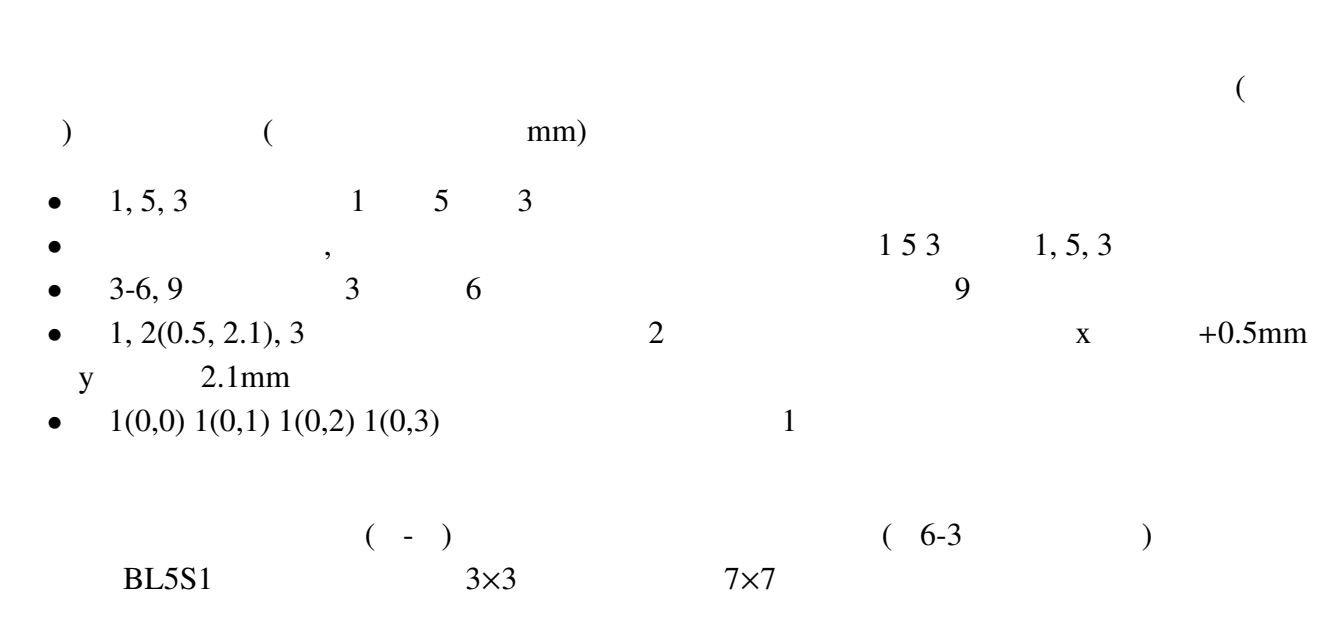

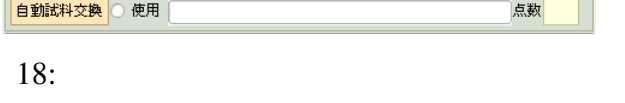

## $4.1.7$  /

 $XAFS$  ( 19)

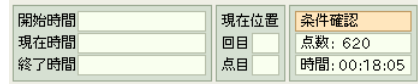

19: XAFS

#### $4.1.8$

 $XAFS$  ( 20)

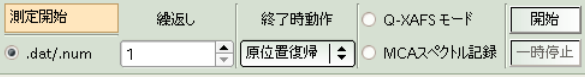

 $20:$ 

#### .dat/.num

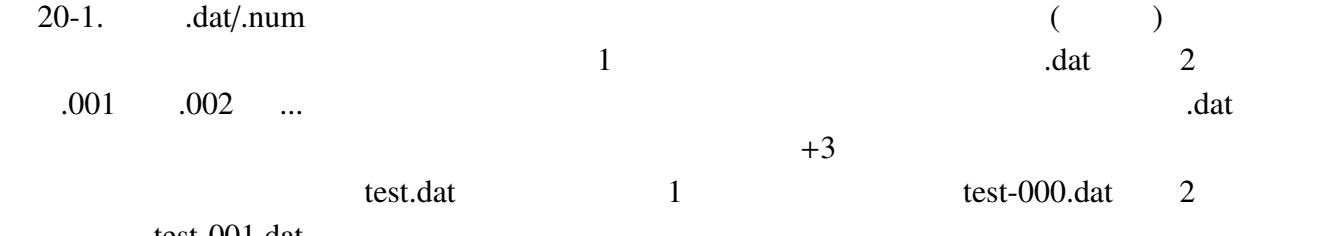

test-001.dat

 $XAFS$ 

## **QXAFS**

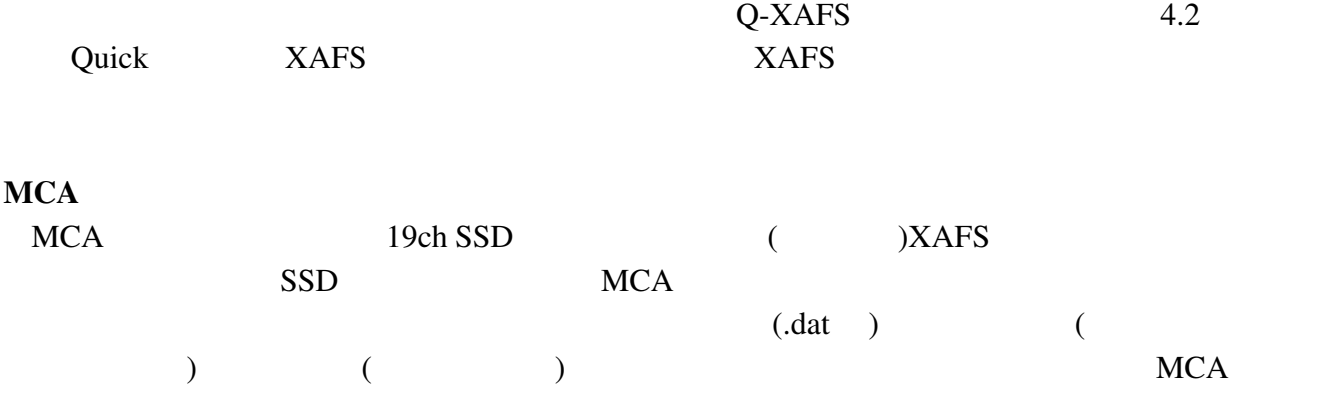

- dat  $4.1.9$  $XafsM2$  view  $XAFS$  $5.1$ XAFS  $V$ iew  $(21)$  $\boxed{10 \quad \boxed{11 \quad \boxed{\mu t}} \quad \boxed{ }$ 21:  $I_0$  *I*  $I$   $I_0$  *I*  $\mu(E)$ <br>3 3  $\mathbf{I}_0$  $\mu(E)$ 

クトルを記録したファイルが作成されます。その際のファイル名は「ベースファイル名-繰り返し

## 4.2 XAFS ( /QXAFS )

4.1.8 節で述べたように「XAFS 測定」タブの右下には「Q-XAFS モード」を選択するチェック QXAFS <del>The Secondary Secondary Secondary Secondary Secondary Secondary Secondary Secondary Secondary Secondary Secondary Secondary Secondary Secondary Secondary Secondary Secondary Secondary Secondary Secondary Secondary S</del>  $23$ - <mark>測定ブロック設定</mark> - ブロック数 <mark>』</mark><br>始点 - 間隔 - - 刻数  $\bigoplus_{v \in V}$ eV  $\qquad \qquad \boxed{\div}$ 計測時間[秒] 18954.36  $0.333333$ 300 1.71857 2 9054.36 |標準XAFS | 標準EXAFS | 標準XANES | 保存 |読込 測定間隔: 1周期 ○秒 ◎ 最大速度 ◎ 最短時間 速度 3000 (pps) 0.0833333 (deg/s) 戻りでも測定 8984.36 eV での1ステップは 0.332 eV です ◎ 表示制限 直近 1 - 本表示 間隔 ステップスキャン型データファイル生成 22: QXAFS QXAFS QXAFS **QXAFS**  $QXAFS$  9,990  $QXAFS$ test.dat QXAFS  $\sim$  $(test) + -f + .$  (0001,  $0002, \ldots)$  $+$  -b  $+$  .  $(0001, 0002, ...)$  $XAFS$  9809 example.com .dat/.num .dat/.num  $\det$ - ( $\qquad\qquad$ 4.2.1 QXAFS  $QXAFS$  and  $1$  $\frac{1}{\sqrt{2\pi}}$  $=$ 「終点」−「始点」 =「間隔」

#### 4.2.2 QXAFS

QXAFS モードでは、「計測時間」の入力は、指定した範囲 (始点と終点の間) をスキャンする時  $15,000$ pps (= 1,500 / ) れます。<sup>9</sup>

## $4.2.3$  QXAFS

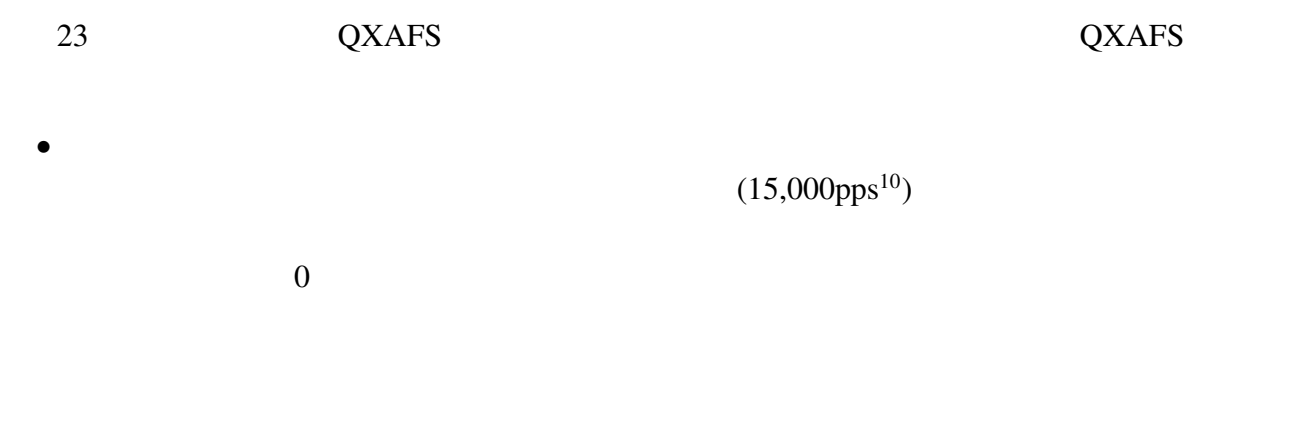

回転を止めるときにもより遠くまで分光器を回す必要があるため、図??に示す様に、測定全

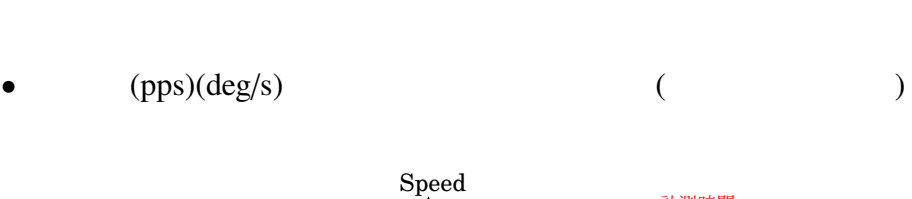

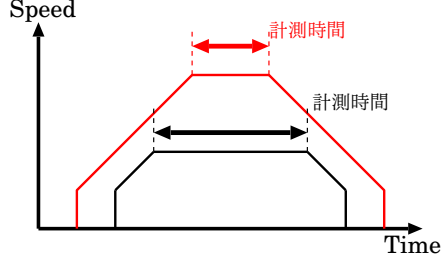

#### 23: QXAFS

 $\overline{2}$ 

 $92013$  6 BL5S1 6,000pps  $^{10}$ BL5S1 2013 6 6,000pps

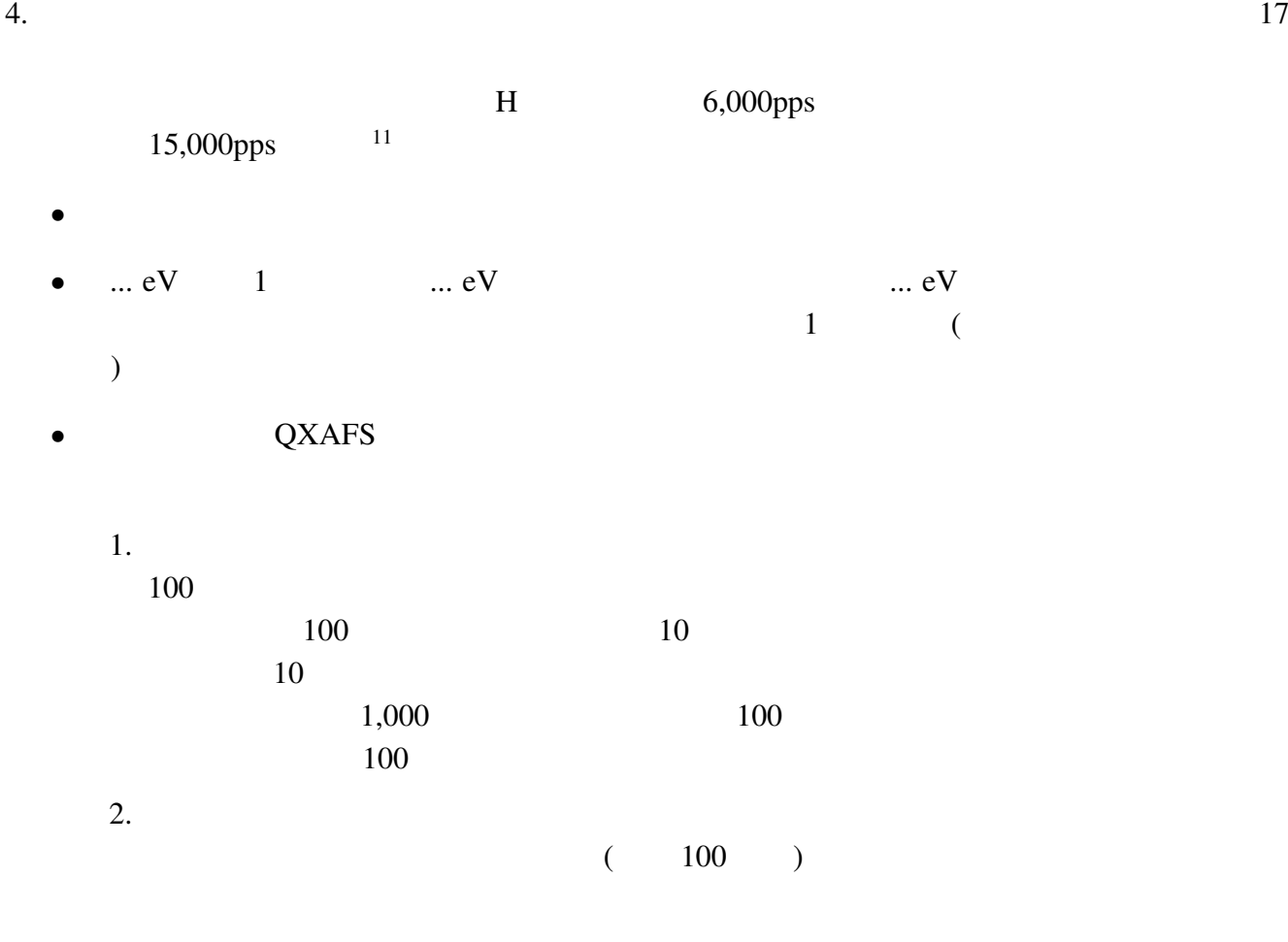

QXAFS

## $4.3$

#### $24 \times XAFS$

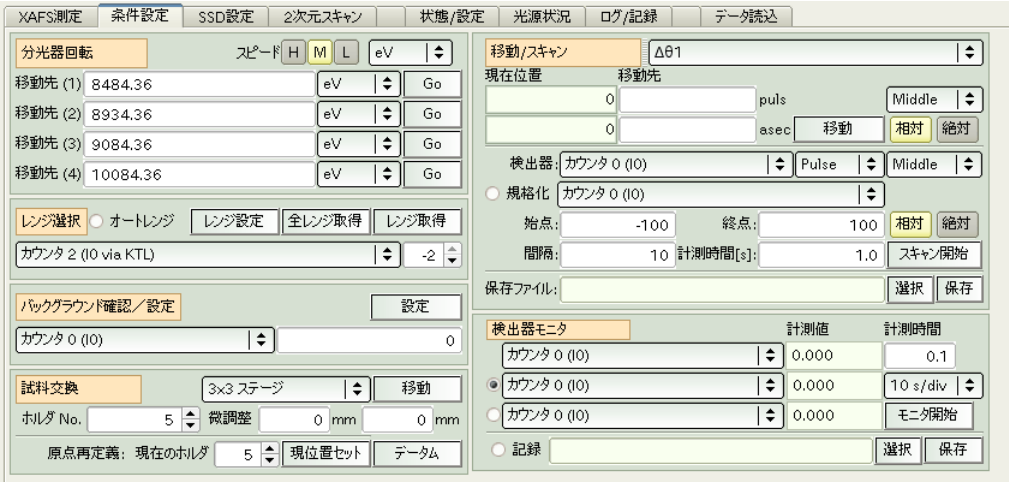

 $24:$ 

#### $4.3.1$

 $(25)$ 

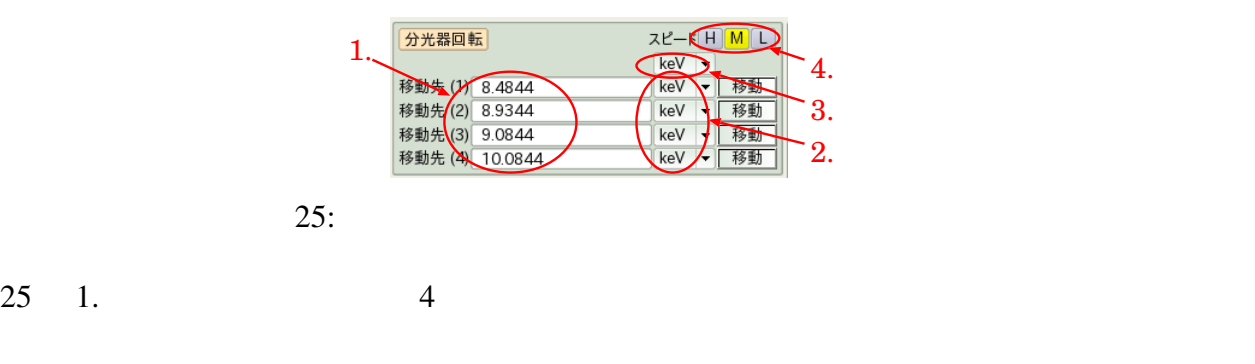

 $-0.1$ keV,  $+0.1$ keV,  $+1.0$ keV 4

keV, eV, deg,  $\AA$  4

 $25 \t 3. \t 4$ 

 $-0.5keV$ 

#### $(25 \t2)$

25 4. H, M, L

#### $4.3.2$

 $XafsM2$ 

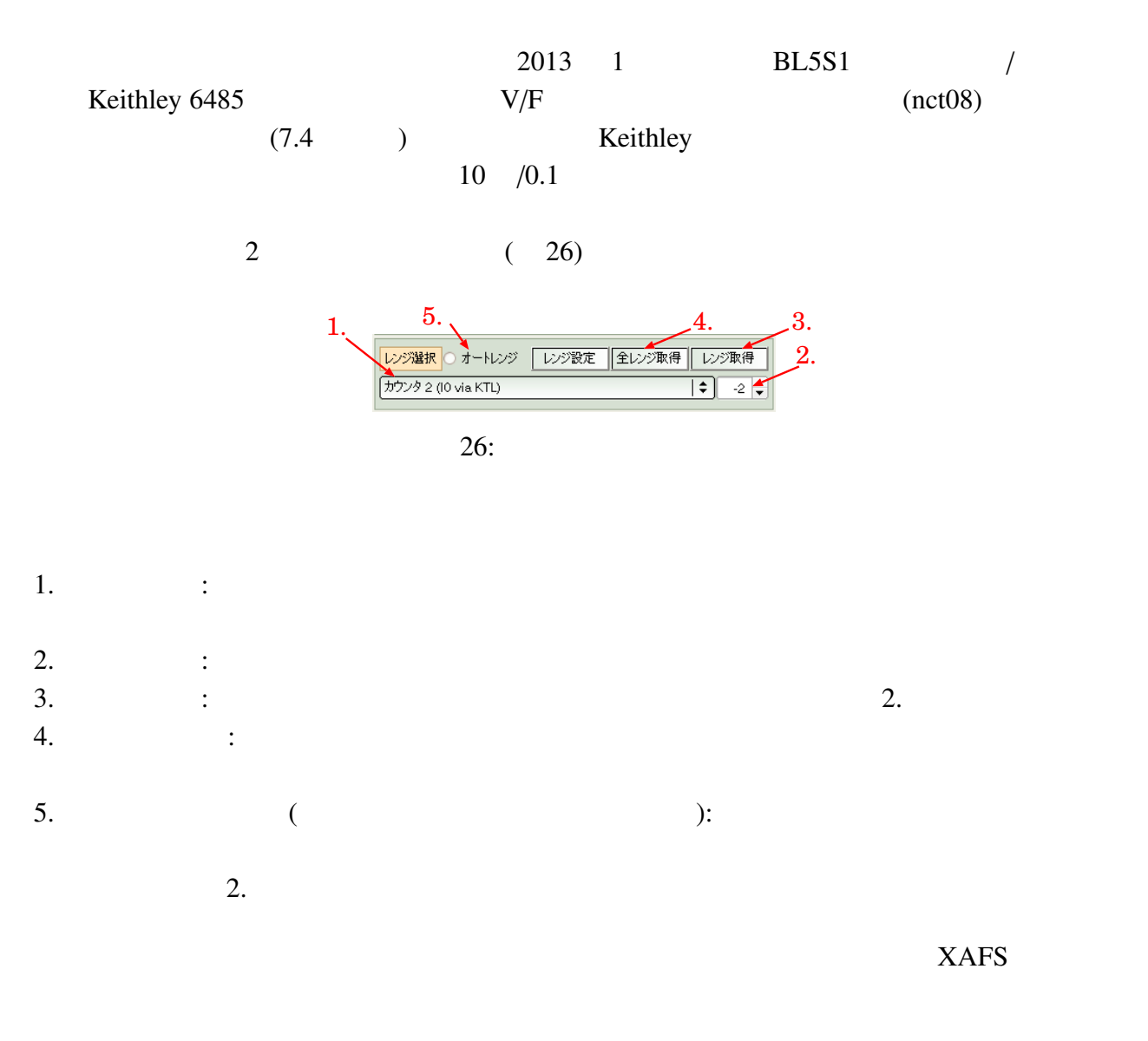

- $\bullet$ 
	- $1.$

 $2.$  $3.$  $4.$  $5.$ •  $XafsM2$  ( $\qquad \qquad$  $1.$ 2. XAFS XAFS XAFS  $($  XAFS  $)$  $\lambda$  $3.$  $4.$ •  $XafsM2$  ( $\qquad \qquad$  $1.$ 2. XAFS XAFS XAFS  $3.$  $4.$  $5.$ 

#### $XafsM2$

 $4.3.3$  /  $\overline{3}$  and  $\overline{27}$ 

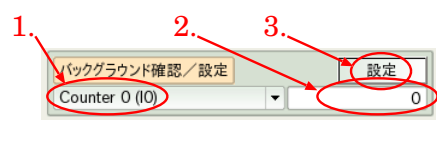

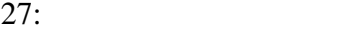

- 1.  $\blacksquare$ :  $\blacksquare$ :  $\$
- $2.$
- $3.$   $\vdots$

4. 機能選択部 20

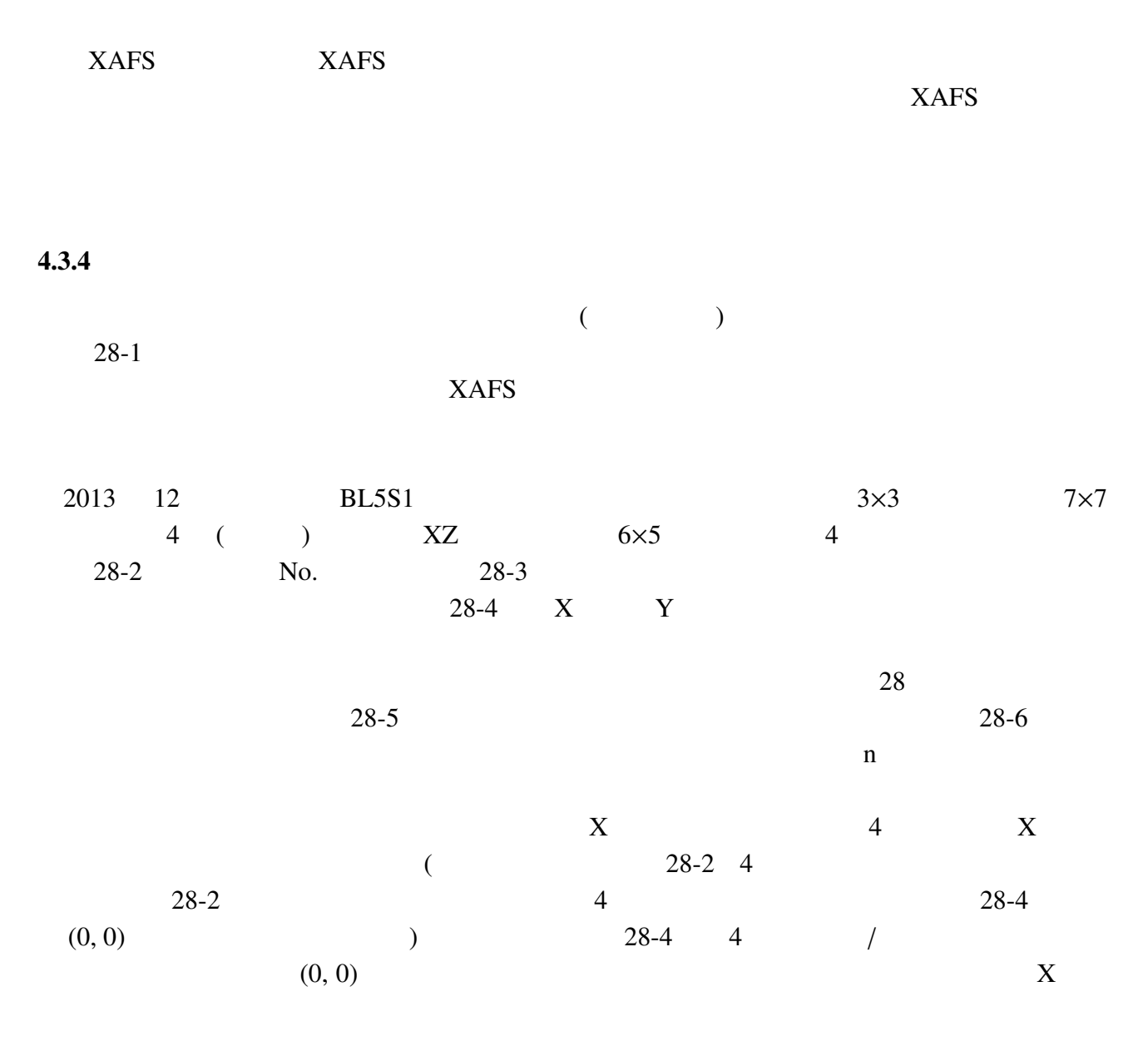

 $4.3.5$  /

 $\sqrt{29}$ 

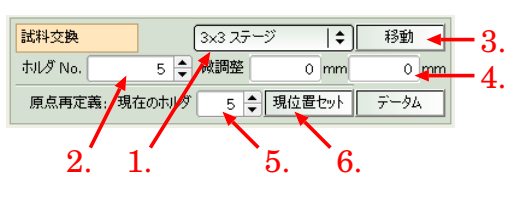

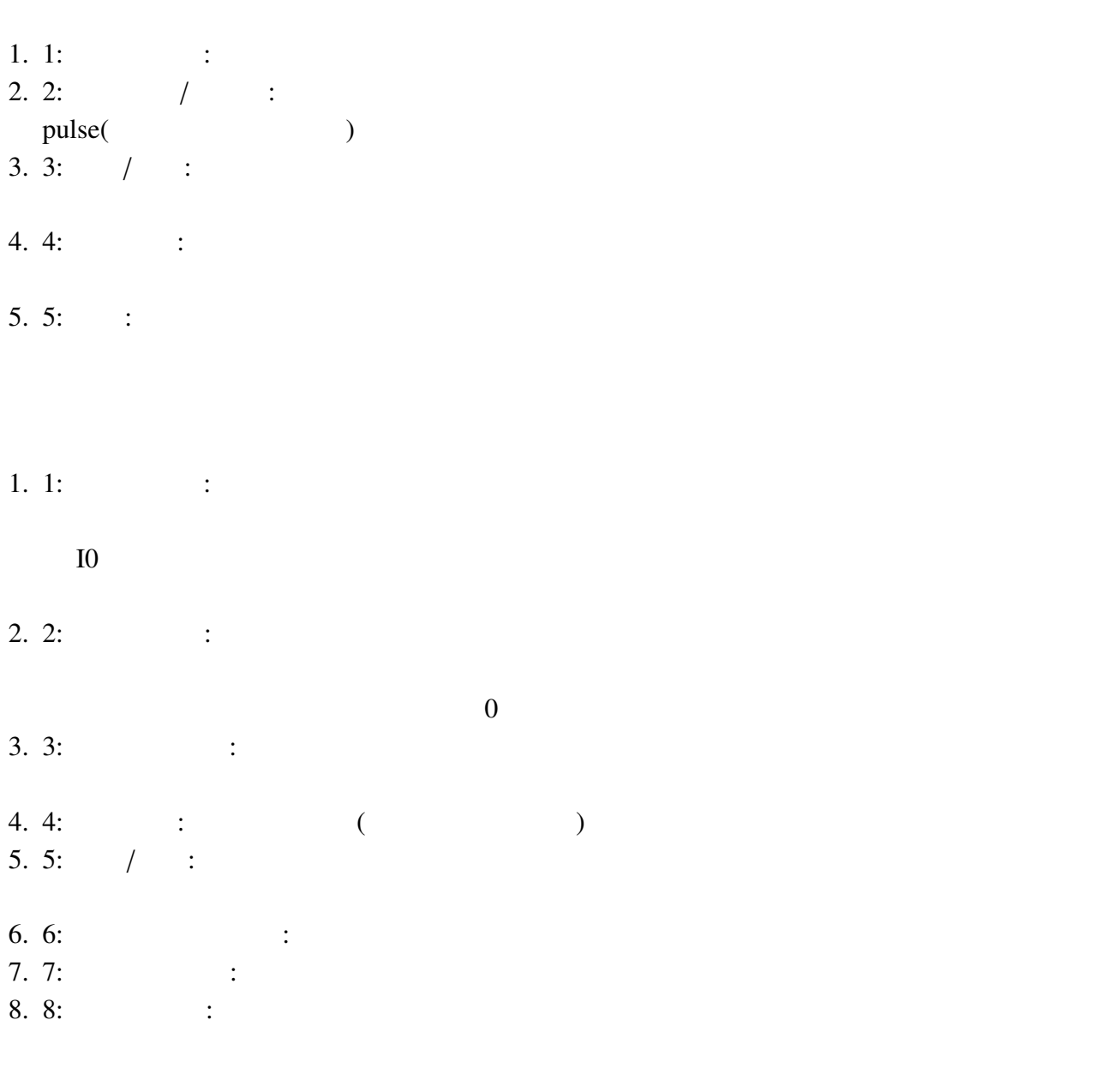

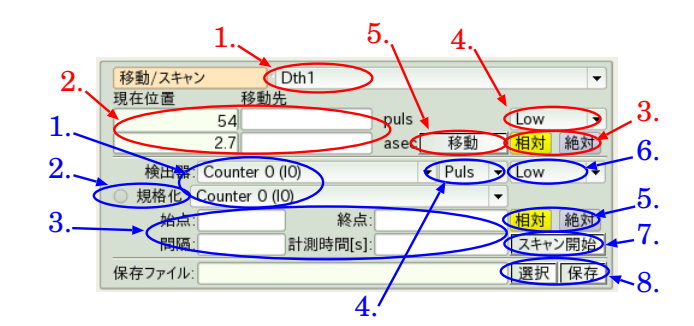

) example  $\left( \frac{1}{2} \right)$ 

4. 機能選択部 22

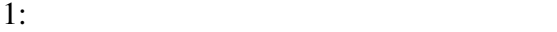

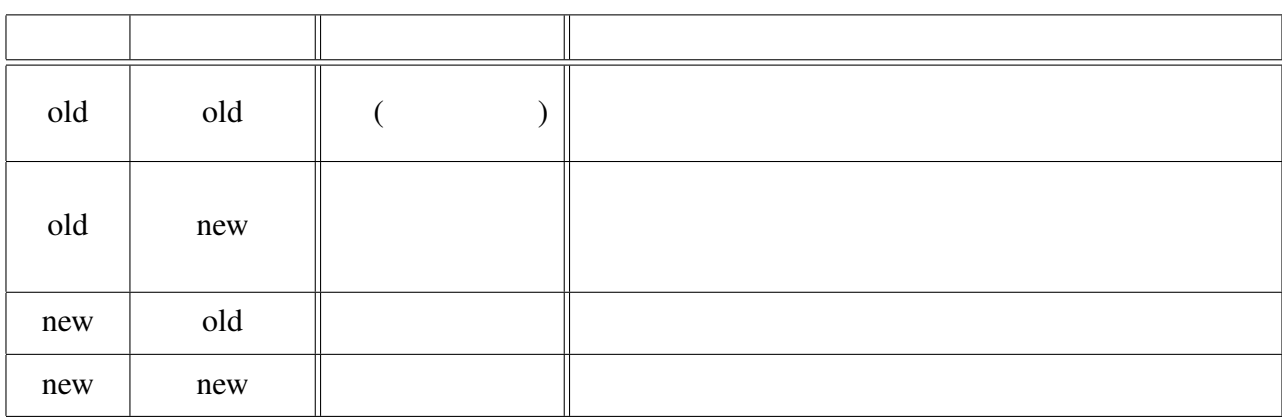

XafsM2 View

 $5.1$ 

#### $4.3.6$

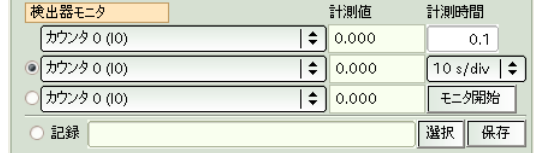

 $30:$ 

 $\frac{3}{3}$ 

 $30$ 

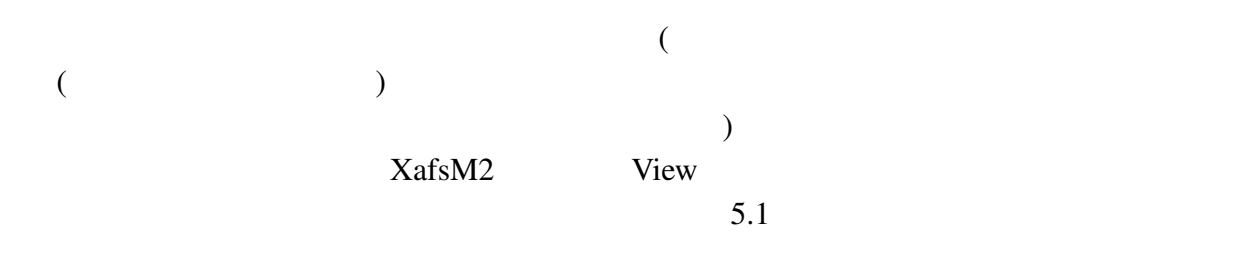

## 4.4 SSD

 $31$  SSD  $19ch$  SSD  $2$ ROI  $R<sub>1</sub>$ 

| SSD設定<br>条件設定<br>XAFS測定                                                                                 |    | 状態/設定<br>データ読込<br>2次元スキャン<br>光源状況<br>ログ/記録                                                                                                    |
|----------------------------------------------------------------------------------------------------|----|----------------------------------------------------------------------------------------------------|
| SSD選択(MCAスペクトル)                                                                                         |    | SSDの各チャンネルの設定                                                                                                    |
| 下流                                                                                                    | 上流 | $\bigcirc$ Log<br>開始<br>クリア<br>SSD チャンネル<br>$\circ$                                                                                                    |
| 0<br>$\overline{2}$<br>3<br>5<br>6<br>4<br>11<br>8<br>10<br>9<br>12<br>13<br>15<br>14<br>18<br>16<br>17 |    | パラメータ<br>ピーキング時間 0.16<br>Jμs<br>闘値<br>軟正 5000<br>leV<br>leV<br>1000<br>ダイナミックレンジ 15000<br>ゲイン 1.5<br>eV<br>mV/keV<br>積分始点<br>積分終点 2047<br>Set All<br>0<br>積分値<br>カーソル点<br>秒<br>プリセット: ○ リアル ○ ライブ<br>積算 |
| 複数SSD選択(積算/本測定対象)                                                                                       |    | 表示元素選択                                                                                                    |
| 下流<br>$\Omega$<br>$\overline{c}$                                                                        | 上流 | 元素表示 ◉ 元素名表示<br>選択した元素を常に表示 ◎ エネルギー表示<br>XAFS測定中もROIの変更を可能にする<br>選択<br>保存<br>保存ファイル:                                                                                                    |
| 3<br>5<br>6<br>4                                                                                        |    | ピークサーチ<br>SSD較正データ取得                                                                                                    |
| 7<br>8<br>10<br>11<br>9<br>13<br>12<br>15<br>14<br>16<br>17<br>18                                       |    | ピークリスト<br>$\div$<br>較正:<br><b>TkeV1</b><br>フィッティング<br>● 微分表示 ● ピークサーチ ● 10のエネルギーで制限<br>感度:<br>0.5                                                                                                    |

 $31:$  SSD

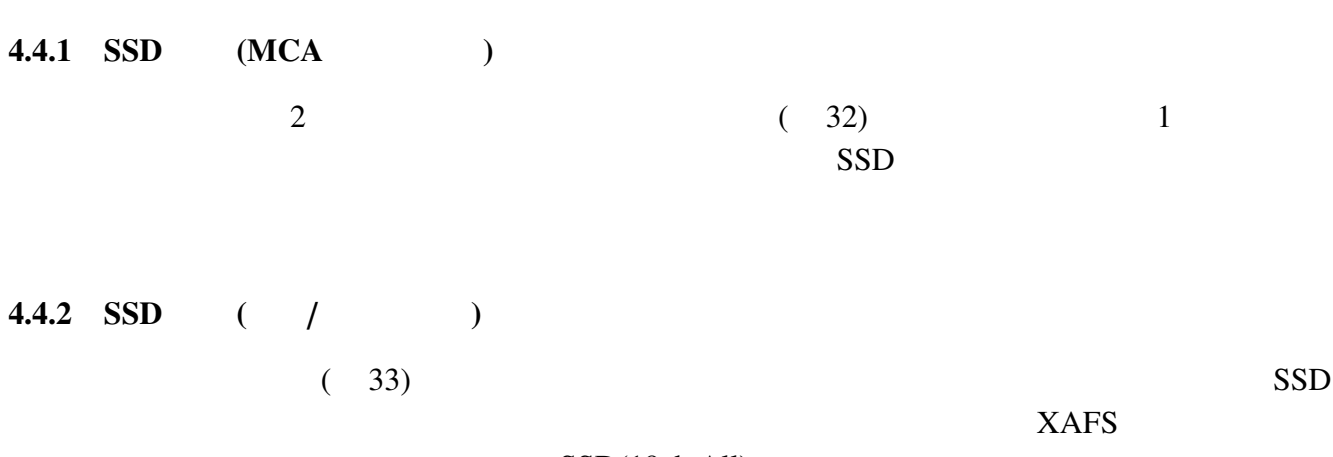

SSD(19ch All)

 $XAFS$ 

34 1. SSD 32

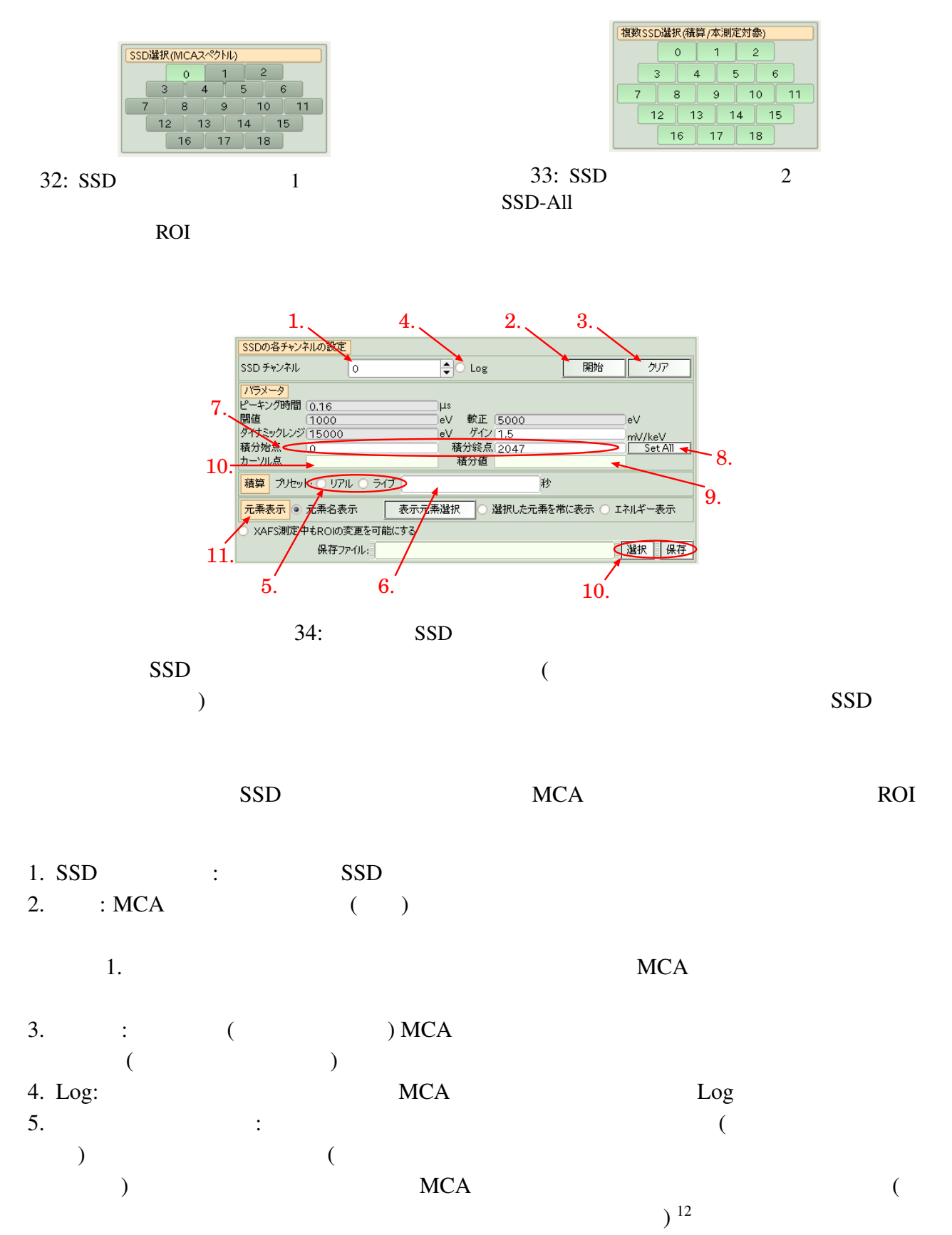

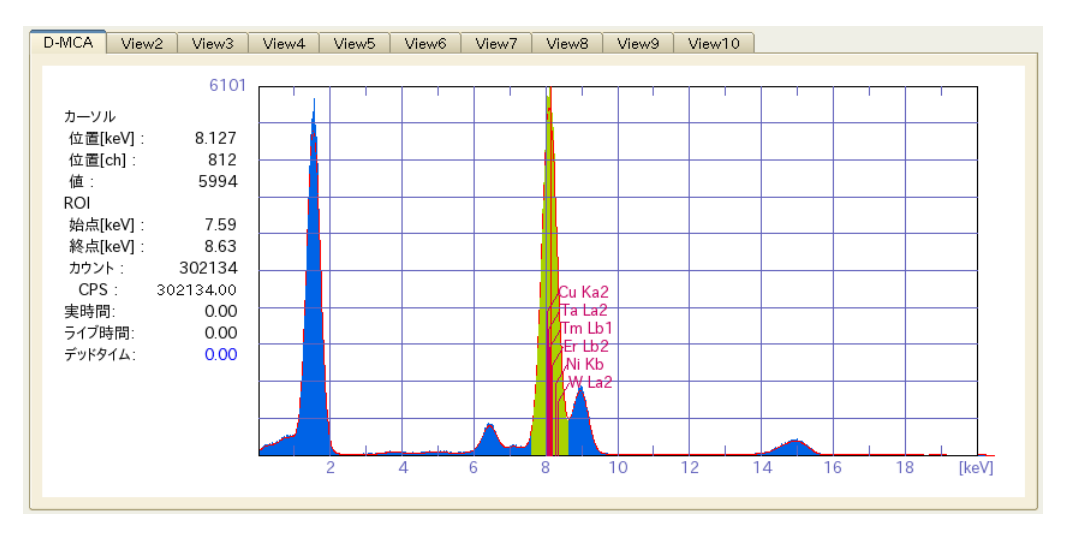

35: MCA

- $6.$   $:$
- 7. ROI : ROI

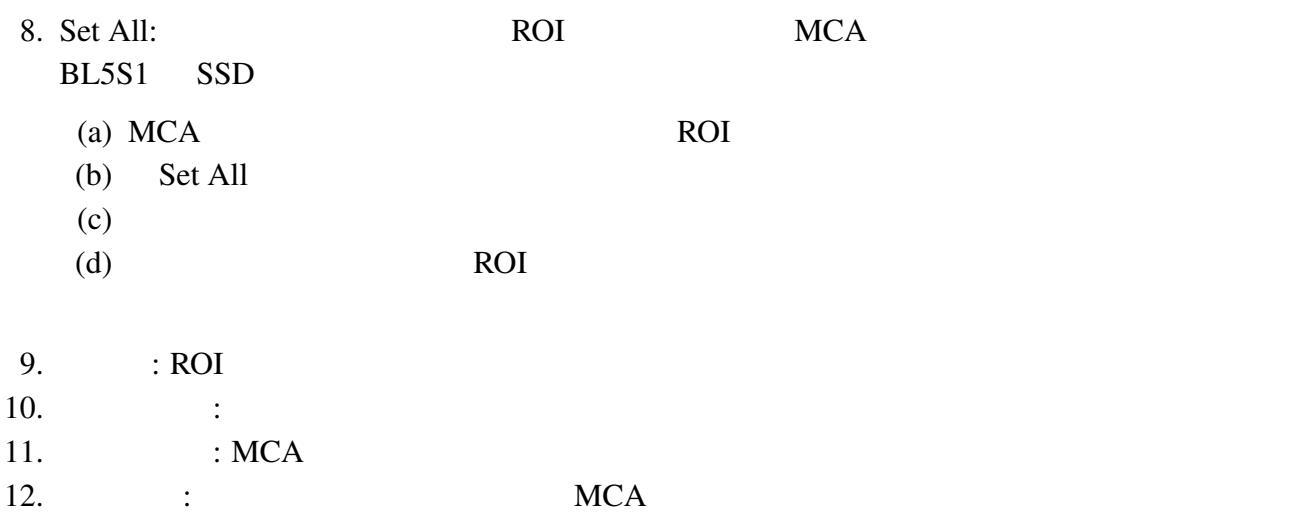

#### 4.4.4 MCA

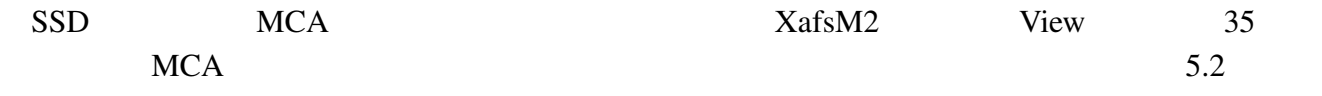

 $MCA$ 

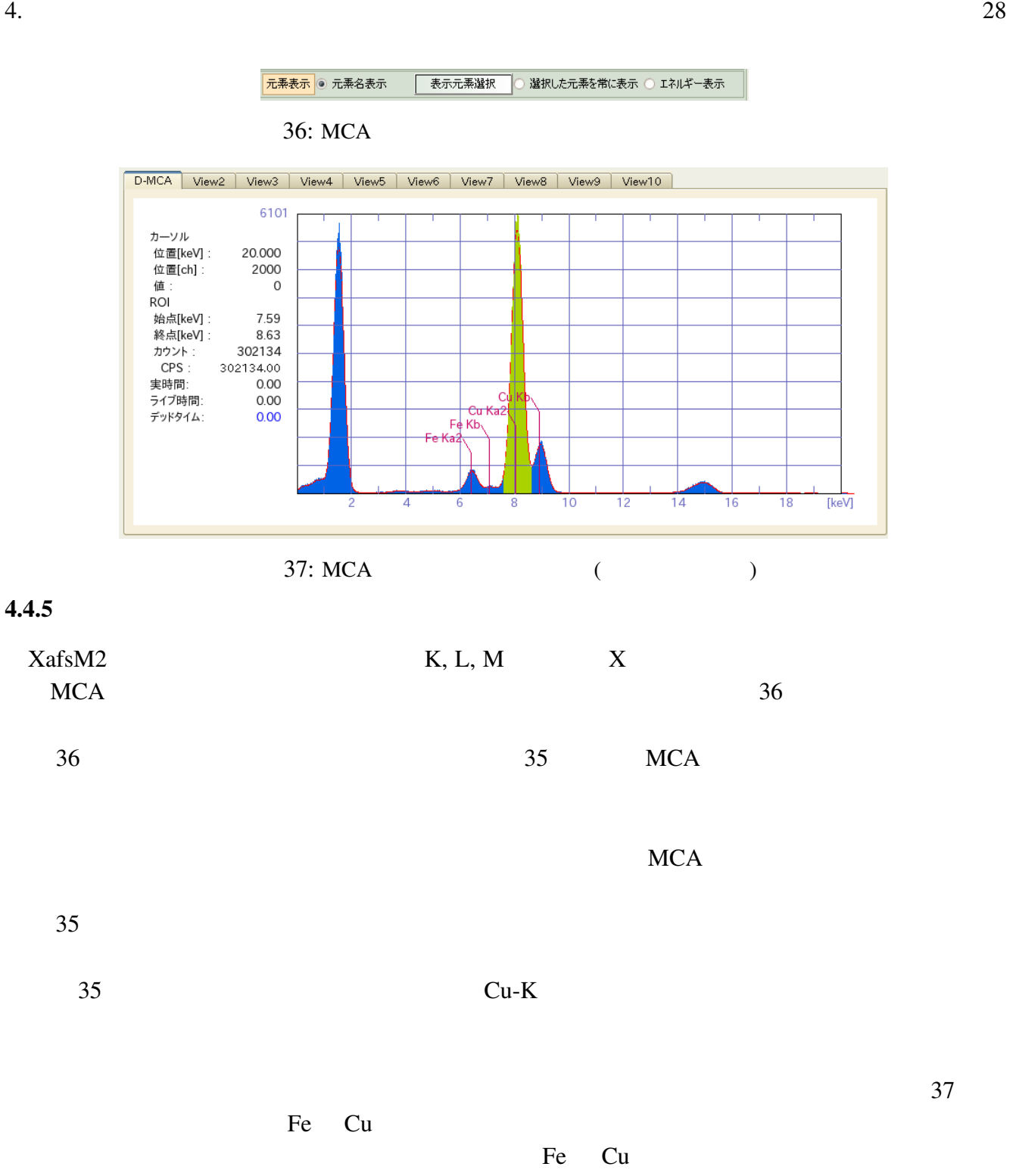

4.4.6

4.4.7 SSD

 $SSD$ 

 $I0$  $SSD$  and  $I0$  $MCA$ 

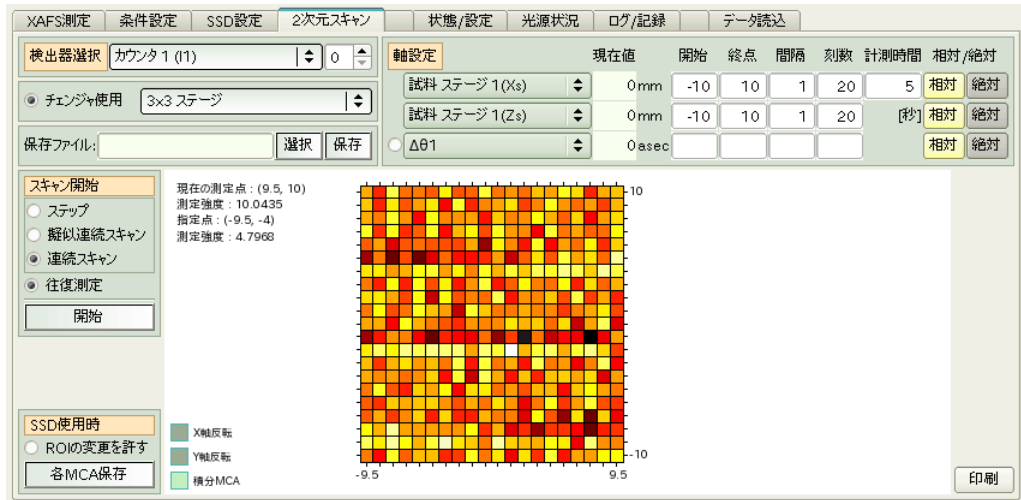

 $38: 2$ 

## $4.5$  2

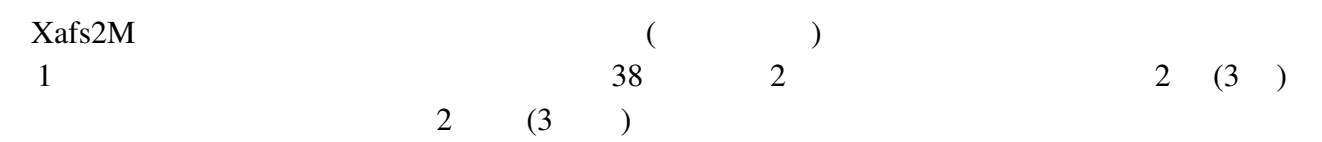

## $4.5.1$

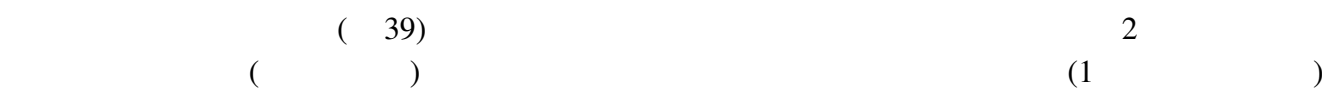

 $\overline{c}$ 

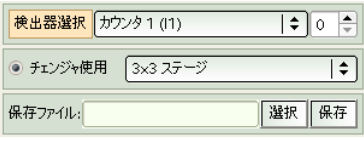

 $39: 2$ 

## $4.5.2$

 $\overline{c}$ 

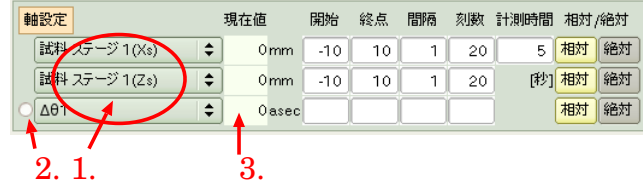

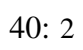

#### $4.5.3$

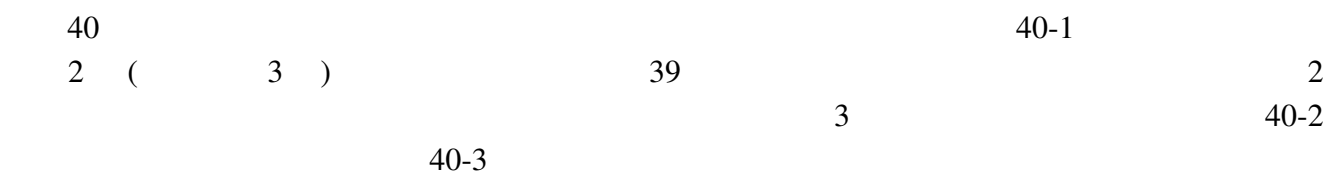

 $=$  (and  $=$   $\sim$   $\sim$  )/  $=($   $)/$ 

 $\bf 1$  $\mathbf 1$ 

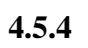

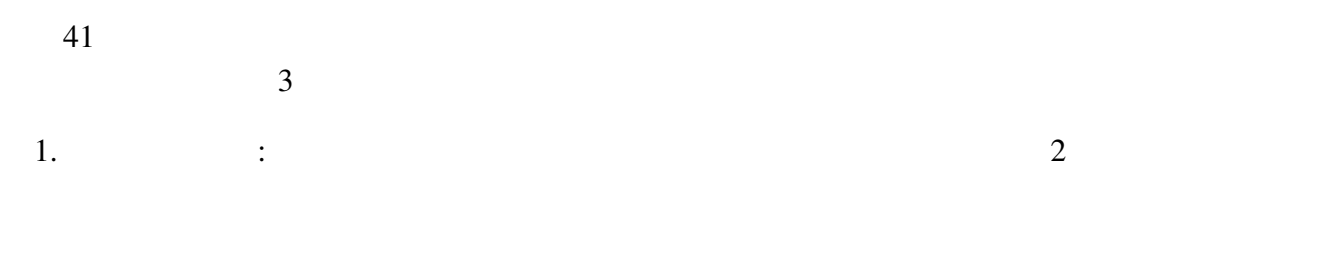

 $2. 0$ 

 $3.$   $\vdots$  $\mathbf 1$ 

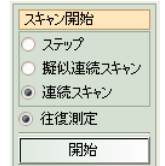

せん (計測軸の精度限界に近いステップで測定を行っている場合に注意して下さい)

 $\overline{2}$ 

#### $4.5.5$  SSD

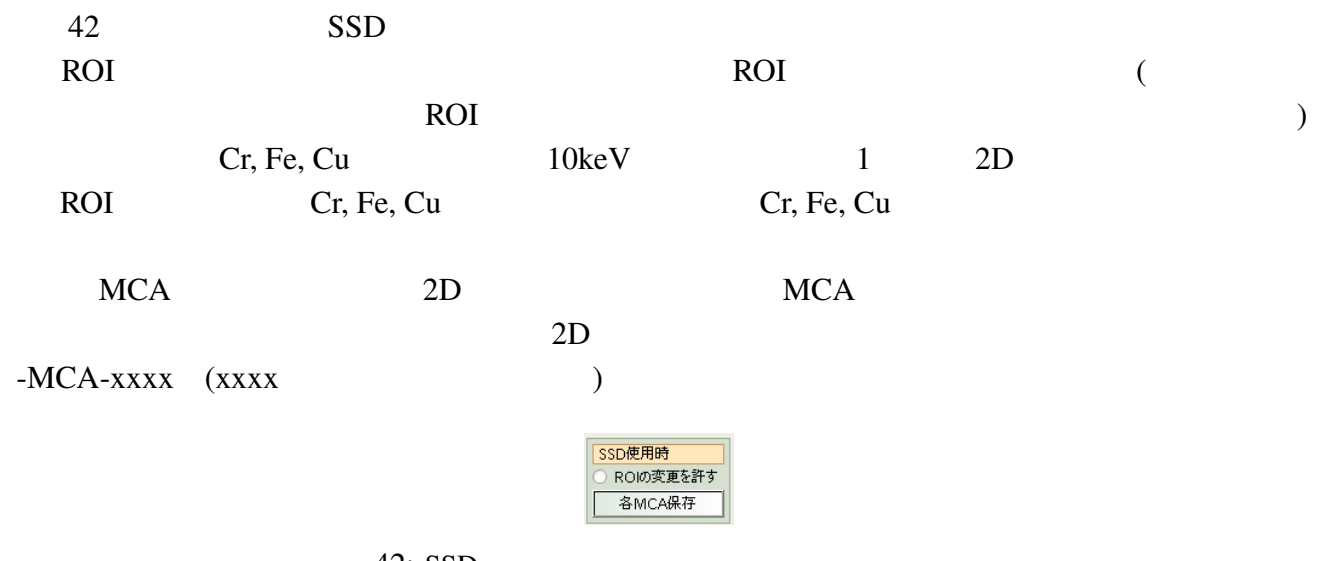

42: SSD

 $4.6$  /

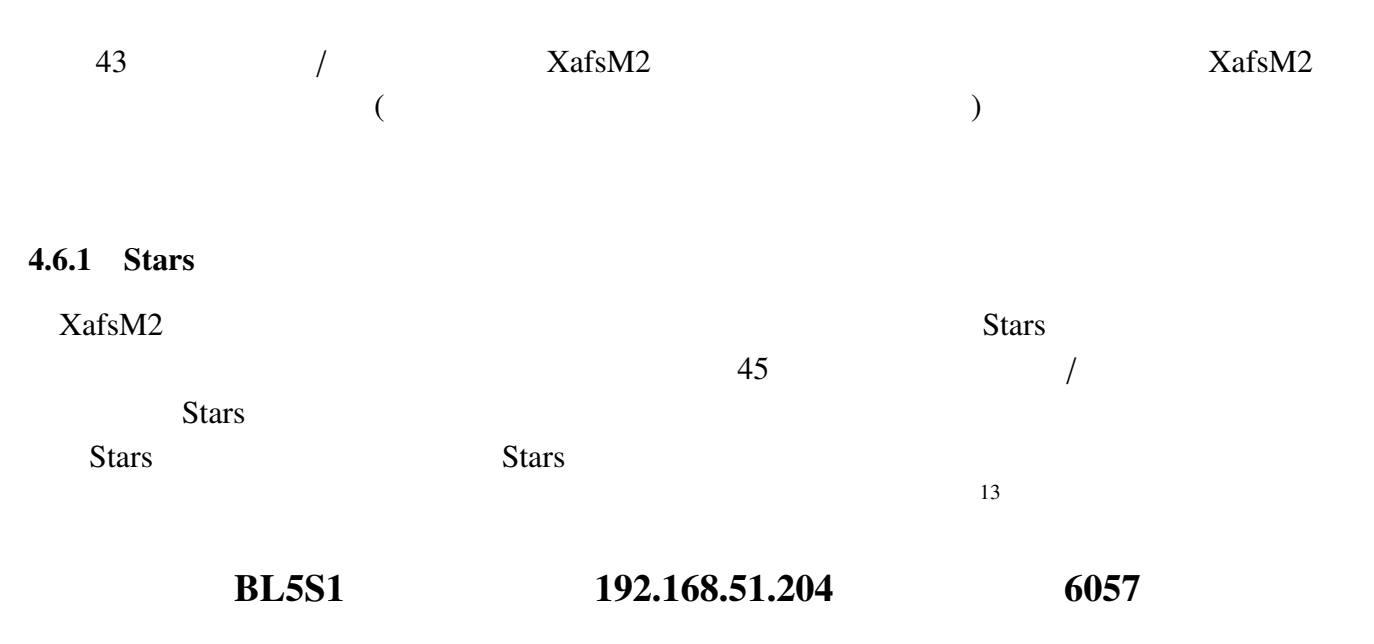

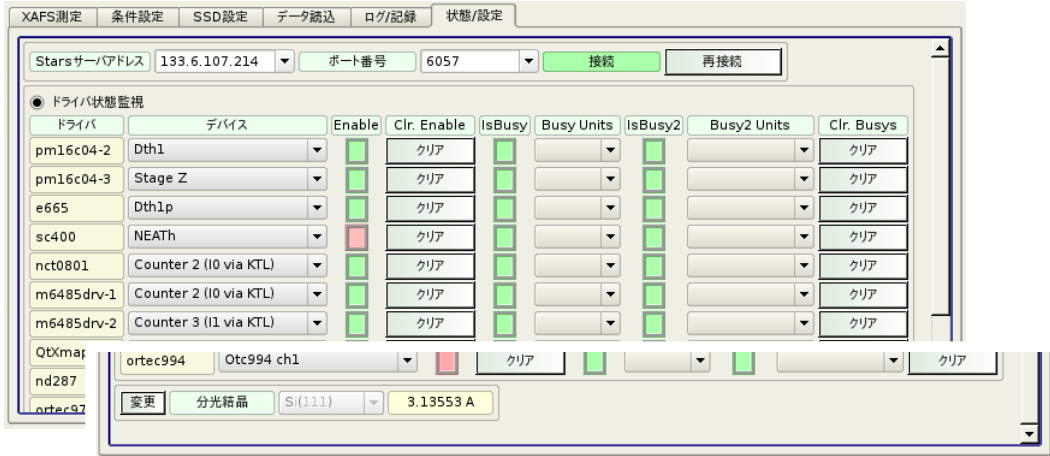

 $43:$   $/$ 

#### $4.6.2$  Stars

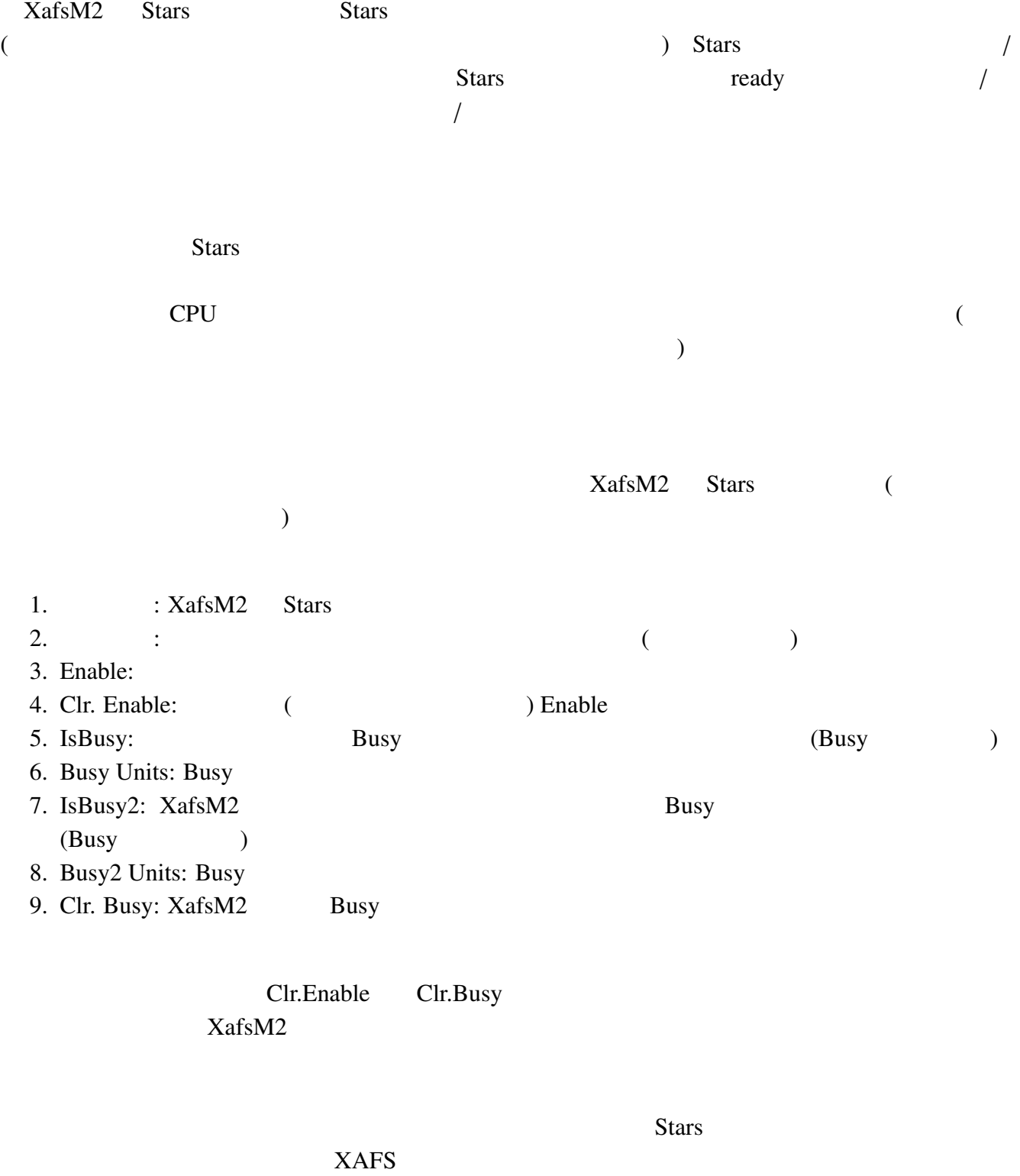

44: Stars

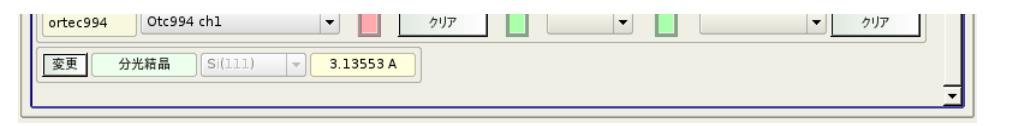

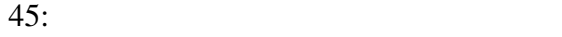

## Clear Busy

 $4.6.3$ 

 $BL5S1$   $Si(111)$  $\mathcal{L}$  (a)

#### $4.6.4$

 $\sqrt{a^2 + b^2}$ 

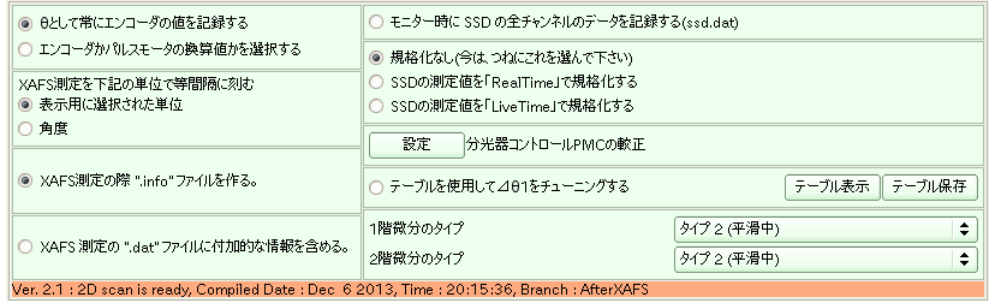

 $46:$ 

- $46$ 
	-

•  $\theta$  / 2 a and  $XAFS$ 

 $\theta$ 

- XAFS  $XAFS$  $XAFS$  and  $1$
- XAFS ".info" XAFS ".info"  $XAFS$  ".info"  $\ldots$  $9809$
- $\label{eq:2.1} \begin{array}{cc} \text{``.dat''} & & \text{``.dat''} \\ \end{array}$ •  $XAFS$  ".dat"  $XAFS$
- $($   $)$   $\mu t$  $9809$
- $($  $\bullet$   $SSD$  (ssd.dat)
- $SSD$ **Samuel Seconds** Samuel Asset Asset Asset Asset Asset Asset Asset Asset Asset Asset Asset Asset Asset Asset Asset Asset Asset Asset Asset Asset Asset Asset Asset Asset Asset Asset Asset Asset Asset Asset Asset Asset Asset  $($
- $SSD$ PMC
- $\overline{R}$  $\left( \begin{array}{c} 0 & 0 \\ 0 & 0 \end{array} \right)$
- $XafsM2$   $XafsM2$
- 
- QXAFS  $\Delta\theta_1$  $\Delta\theta_1$  $\Delta\theta_1$  and  $\Delta\theta_1$ 
	- $\Delta\theta_1$  $(\hspace{1cm} \Delta \theta_1 \hspace{1cm})$  $XafsM2$
- TunigTable.txt  $($
- 微分のタイプ  $XAFS$  and  $1$  $2$
- -
	- -
- -
	- -
- 
- -
- 
- 

 $2($ 

## $4.6.5$  XafsM2

 $\frac{1}{2}$  $/$  XafsM2  $2013/12/6$  Ver. 2.1

## $4.7$

#### SR http://www.astf-kha.jp/synchrotron/status/kougen/ web web  $\mathbf{w}$

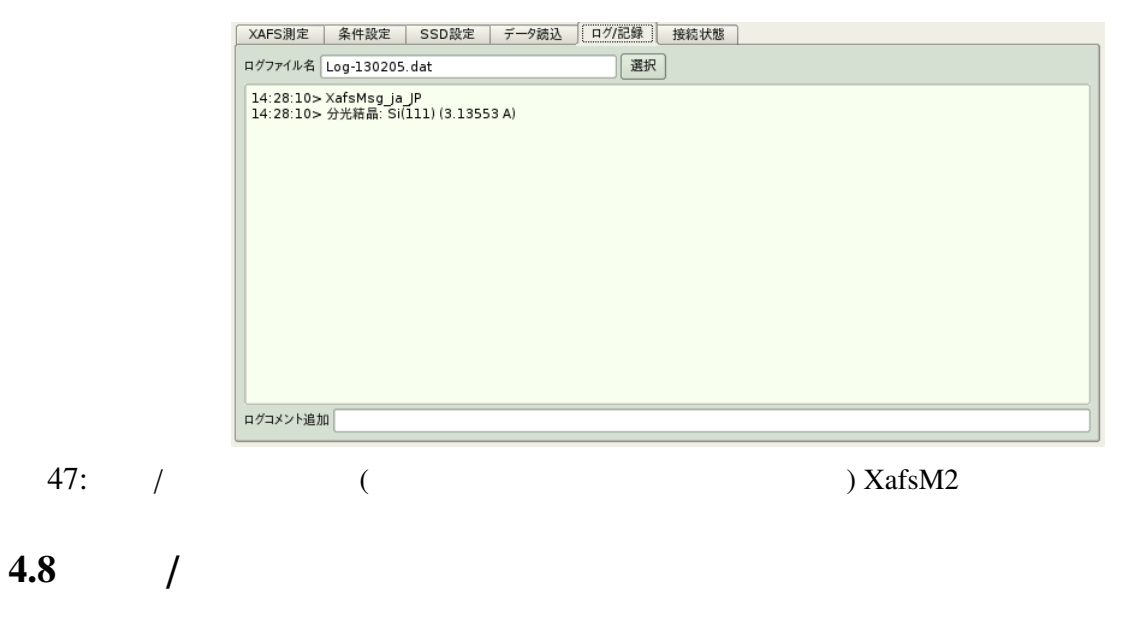

 $47$  and  $1$ 

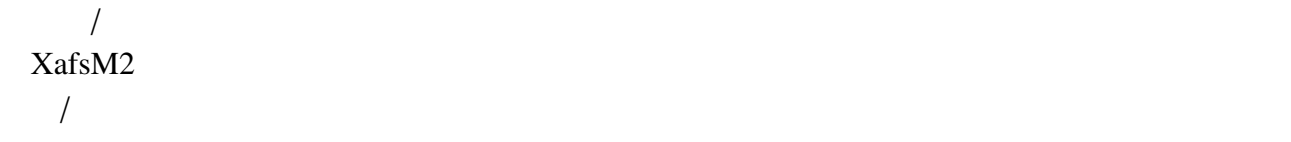

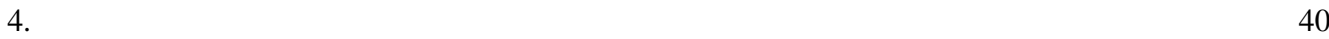

## 4.9

- $4.9.1$ 
	-
- 48 XAFS MCA
	- XafsM2 View View View  $\frac{1}{2}$
- $XAFS$  $(XAFS)$  $\rm SCAN$ ) the system of  $\theta$
- $MCA$  $V$ iew  $\overline{V}$ 
	- $View$  :
	- $XAFS$  :
	- $\bullet$  :  $\bullet$  View  $\bullet$

 $49$  $($   $XAFS$ 

 $\overline{\phantom{a}}$ 

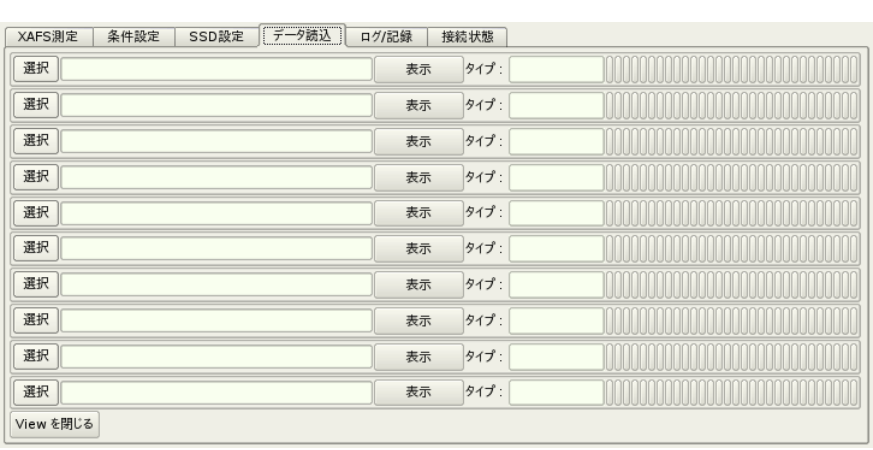

48: XAFS XAFS MCA

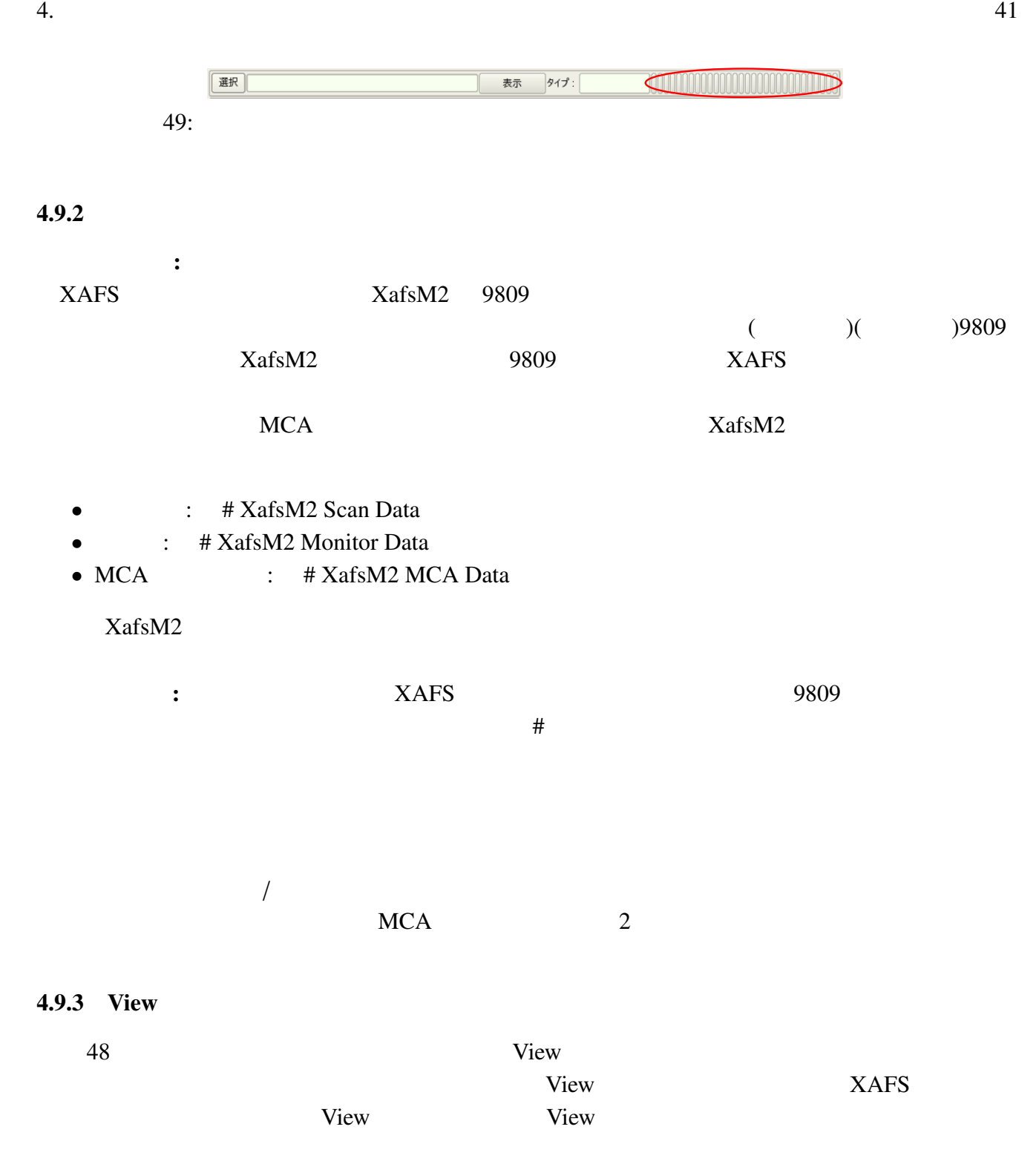

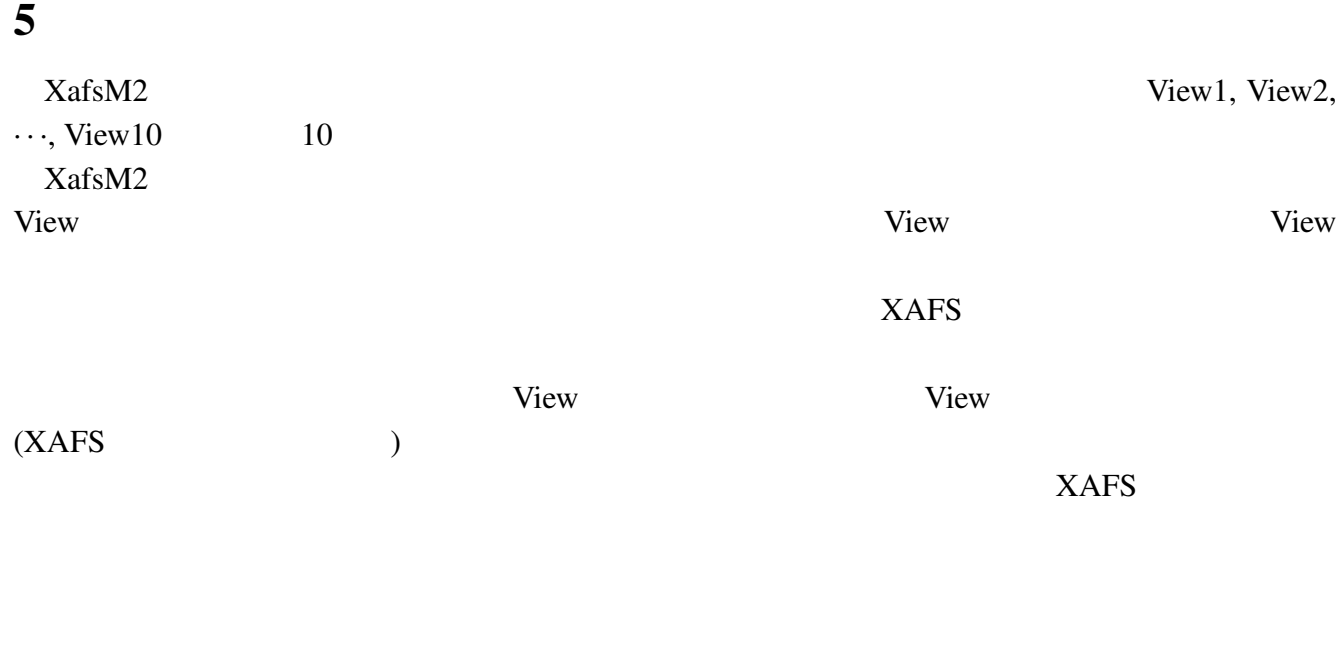

## 5.1 XAFS

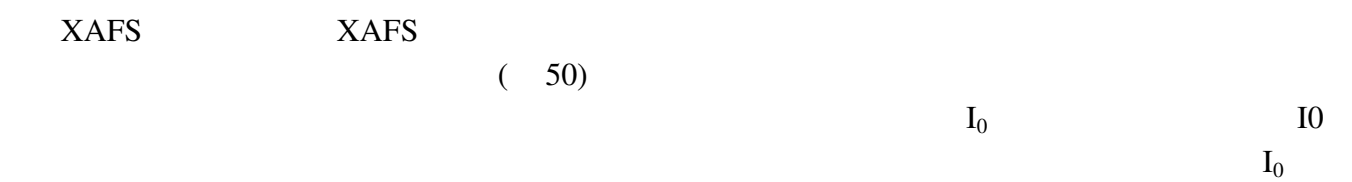

## $5.1.1$

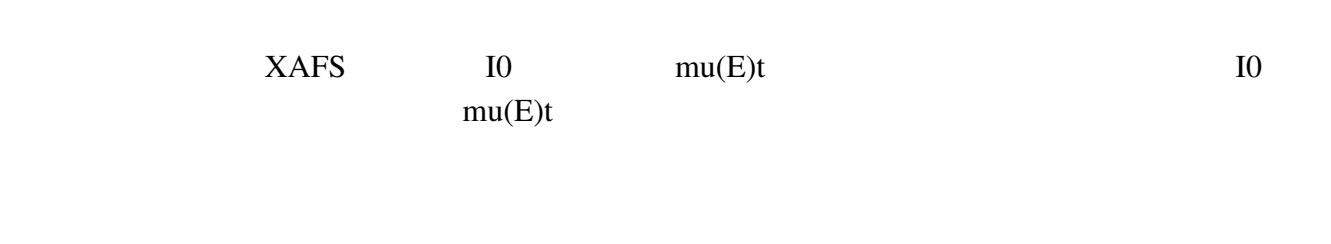

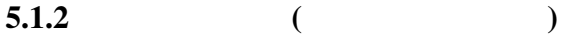

- $1.$
- $2.$   $:$
- 3. 拡大・縮小: マウスポインタをグラフ上の適当な場所に置いて、マウスのホイールを回して
- $4.$   $\vdots$

#### $5.1.3$

 $XafsM2$ 

## 5.2 MCA

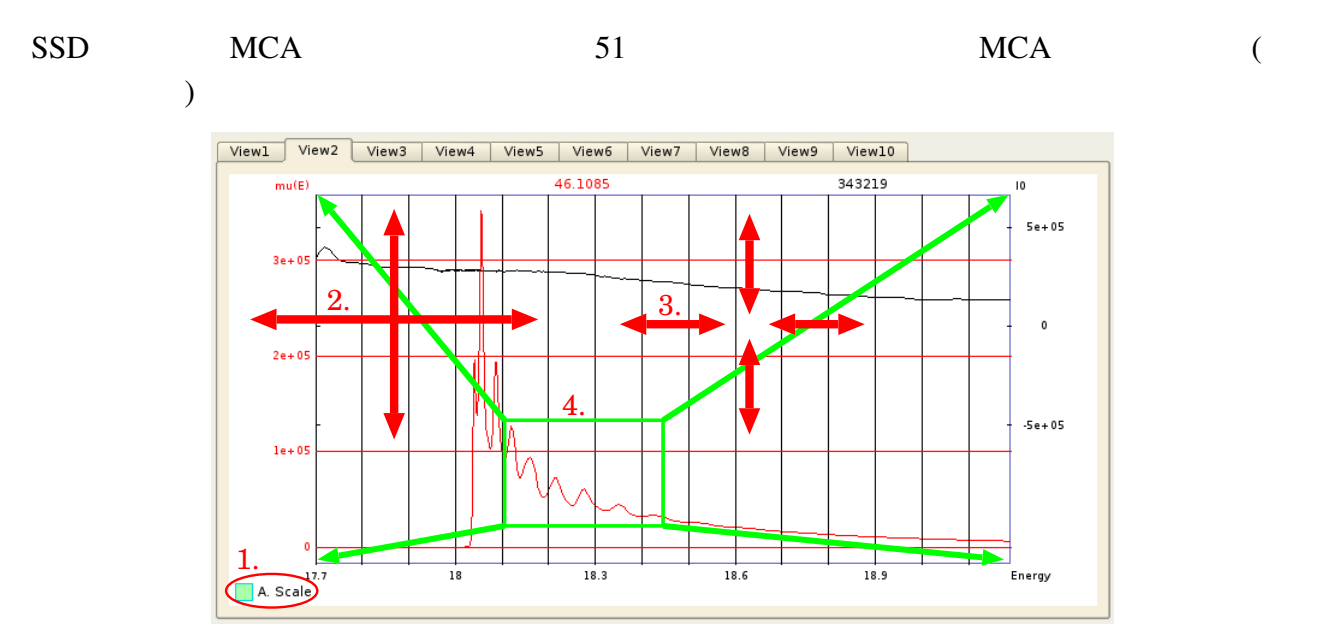

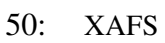

#### $5.2.1$

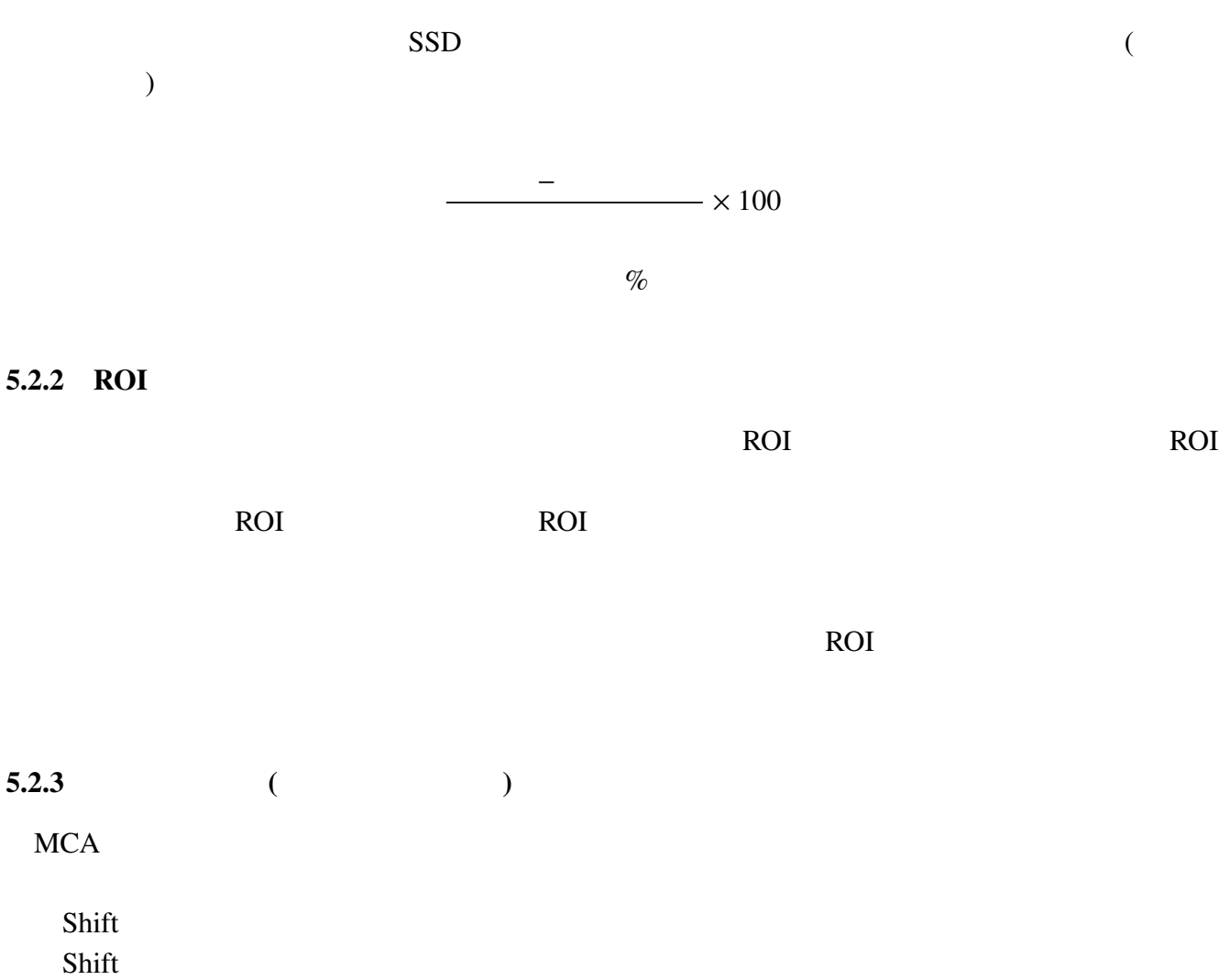

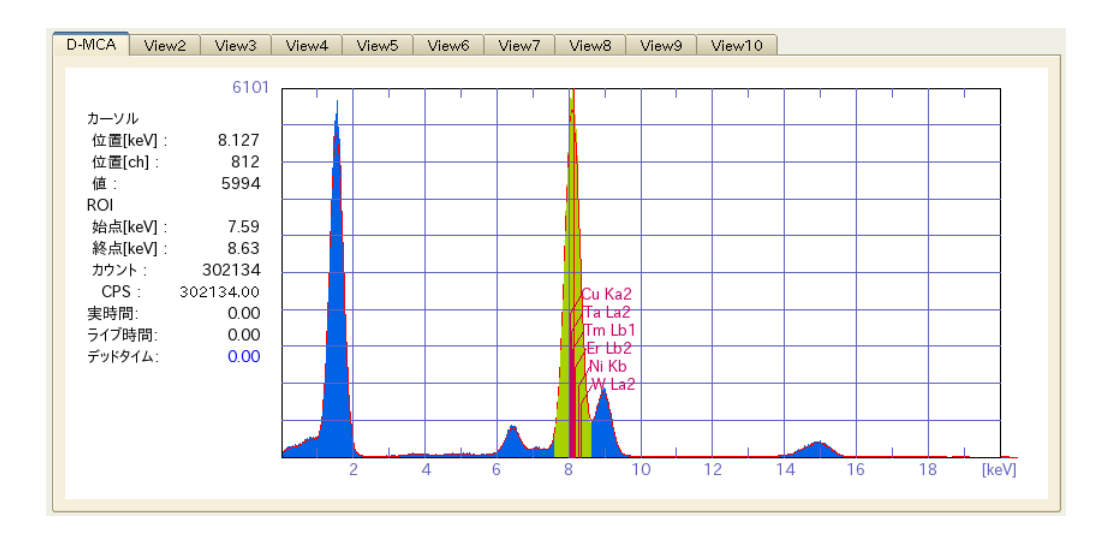

51: MCA

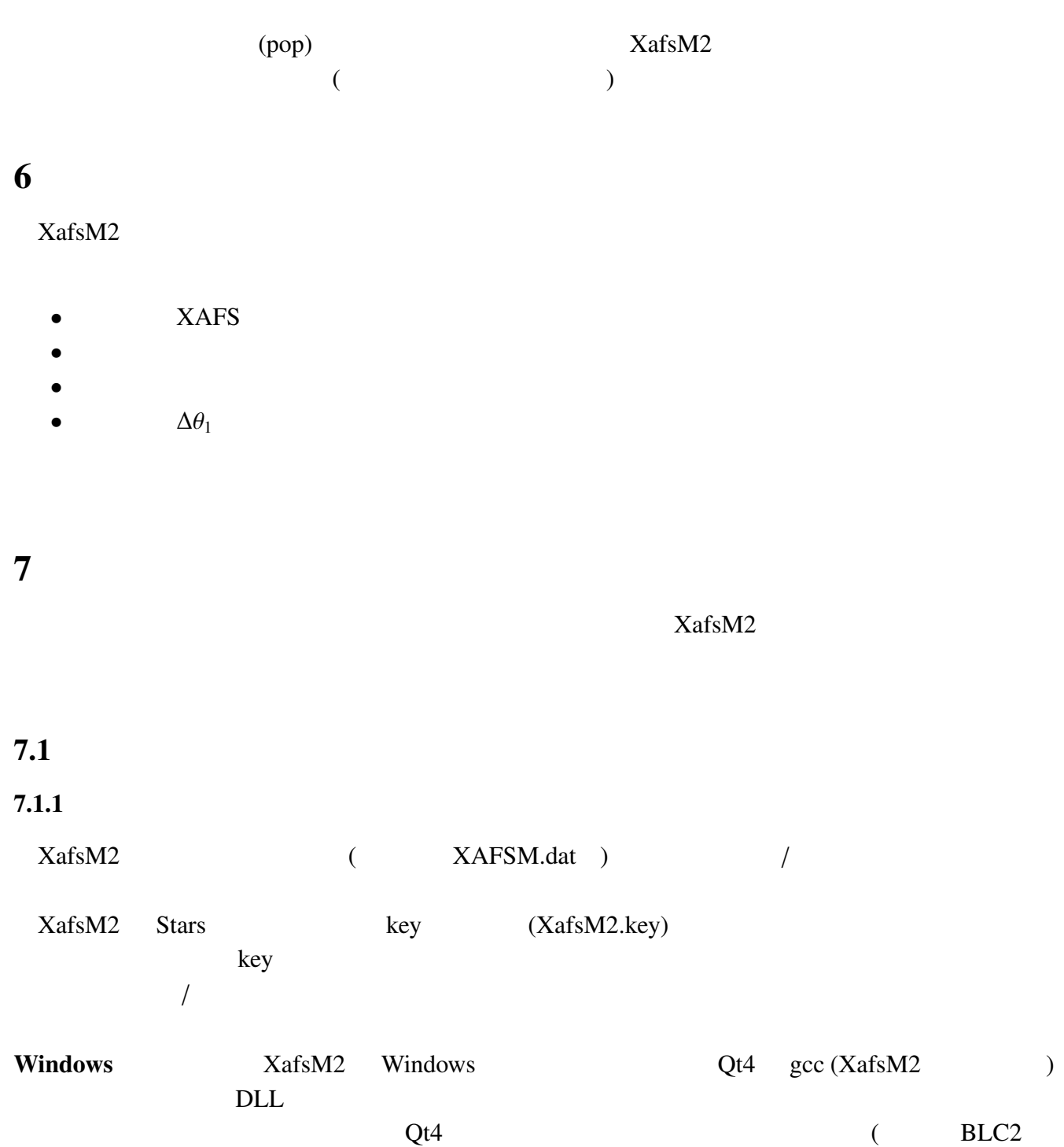

cMos) DLL

 $7.1.2$  (

XafsM2

 $\bullet$  '-j' : XafsM2 (default) XafsM2

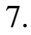

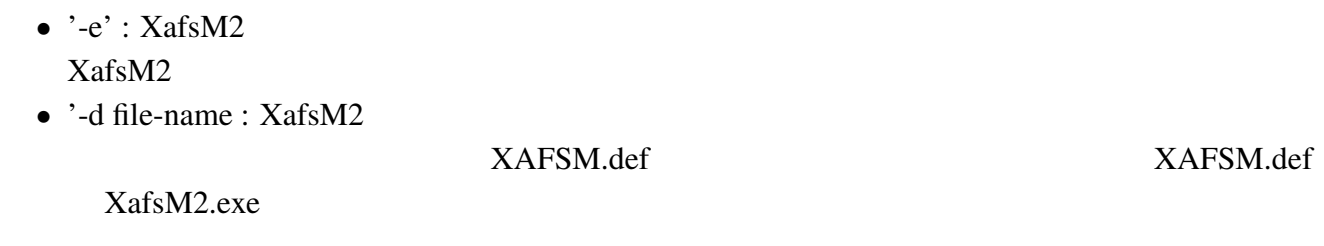

7.2

#### $2013 \t 3$

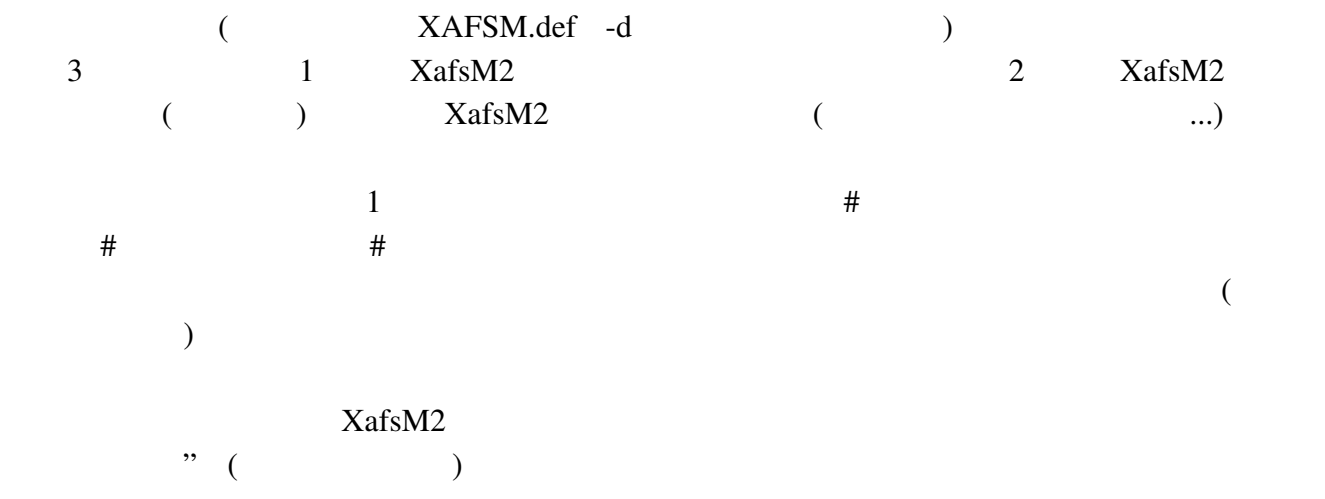

#### 7.2.1 XafsM2

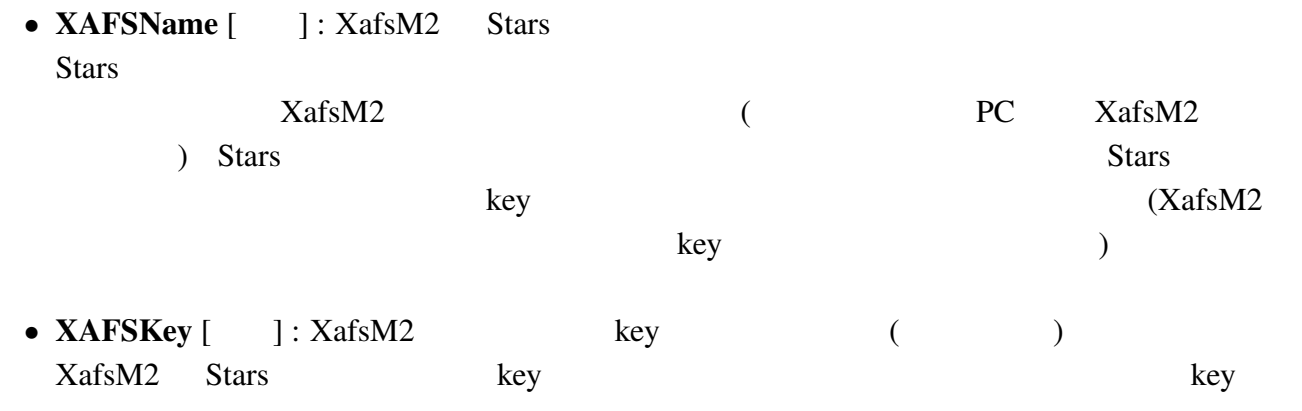

• XAFSTitle [  $\qquad$  ] : 2015 XafsM2

 $7.$ 

• CRYSTAL  $[$  ( )]  $[$  ] : XafsM2  $/$  $\overline{a}$  $(4.6.3)$ • AGROUP  $[$   $]$   $]$   $]$   $]$   $]$   $]$  :  $[ \qquad \qquad ] \quad [ \qquad \qquad ] \qquad$  $\cdot$ #'  $16$  $(0,1,2,...9,a,b,c,d,e)$  6  $\qquad$  "rgb( $\qquad, \qquad, \qquad$ )" 16  $\qquad$  6 の場合には、前から 2 桁ずつとって 赤、緑、青 の明るさを指定します (#ffffff: 白、#000000: #ff0000: ...) rgb() 3  $0 \t 255$  $7.2.2$  ( ) **MOTOR** 2002年の定義をおこなり、例えば、例えば次の行くのようになりました。

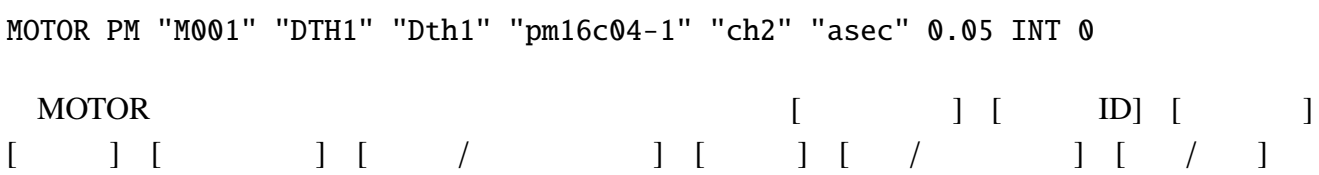

- $(\hspace{2mm})$ :  $\hspace{2mm}$  PM PM PM16C  $SC(SC200/400)$   $PZ($  $\text{ID}$  (e.e.  $\text{ID}$  id  $\text{ID}$  id  $\text{ID}$  $($   $)$ : XafsM2 DTH1 1
	- **THETA** XafsM2 **GENERAL**
	- $($   $)$ : XafsM2
	- extends (Stars Fig. 2): extending the Stars Stars Stars Stars of Stars  $\sim$
	- $/$  (Stars ): Stars Stars  $\sim$
	- $\bullet$  :  $\prime$   $\prime$

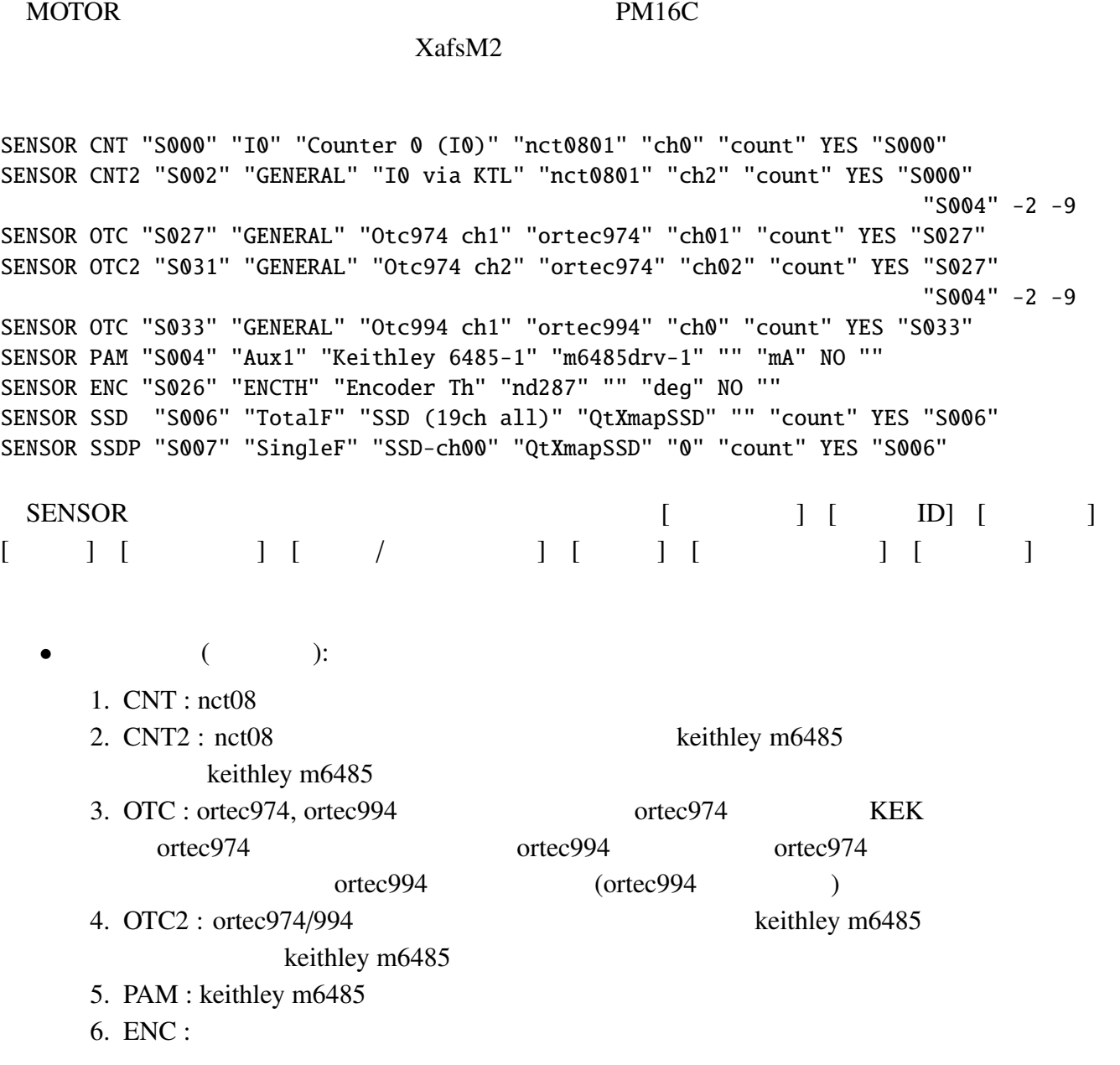

 $7.2.3$  ( ...)

 $\bullet$  :  $\bullet$  :  $\bullet$ 

(REAL)

XAFSM.def

•  $\sqrt{N}$  (INT)

 $1 = \arccsc$  $=0.05$  1  $= 1 \times 0.05 = 0.05$  arcsec

•  $\prime$  /  $\cdot$  : にどれだけの移動の大きさになるかを示します。表示の際に用いられます。上の例では、PM

 $7.$ 

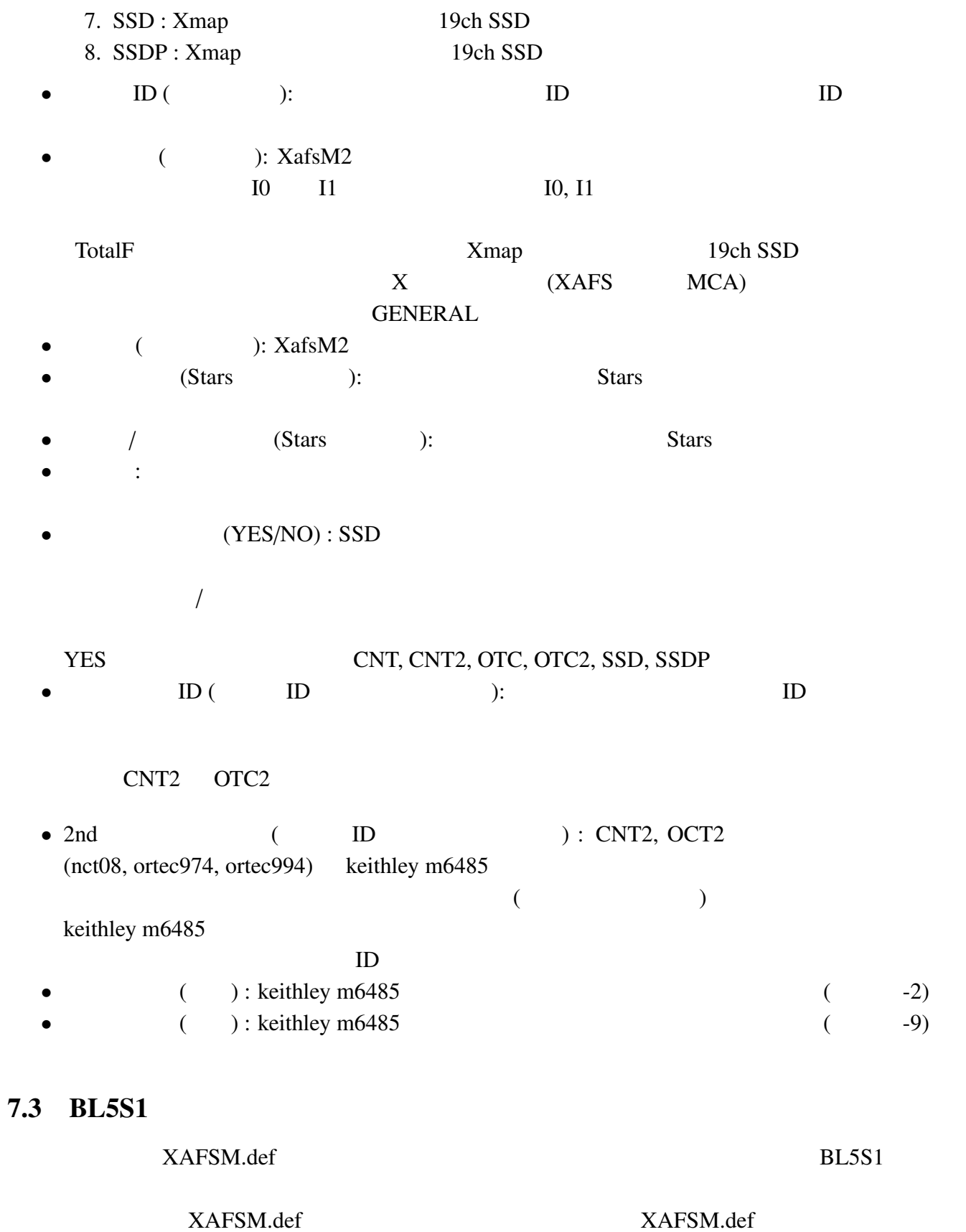

 $BLSS1$ 

#### 7.4 BL5S1

 $BL5S1$   $BL5S1$ 3  $2 \t I_0, I$ XafsM2 1.  $\Rightarrow$   $\Rightarrow$   $V/F$   $\Rightarrow$  nct08  $\Rightarrow$  XafsM2 2.  $\Rightarrow$  Keithley 6485(A/D  $) \Rightarrow$  XafsM2<br>3.  $\Rightarrow$  Keithley 6485(  $) \Rightarrow V/F$  $\Rightarrow$  Keithley 6485( $\Rightarrow$   $\Rightarrow$  N/F  $\Rightarrow$  nct08  $\Rightarrow$  XafsM2  $XafsM2$  1.  $I_0, I$  Counter 0 (I0) Counter 1 (I)  $I_0, I$   $V/F$   $N$  nct08 0, 1 2. Keithley 6485-1 Keithley 6485-2 I0, I  $\text{Keithley}$  IO, I 3. Counter 2 (I0 via KTL) Counter 3 (I via KTL) I0, I Keithley  $V/F$  nct08 2, 3 この 3 種類の接続は、他にも応用可能で、まず第一に、検出器として I0, I チャンバ以外のもの  $($  Lytle  $)$ Counter 1 (I) Keithley 6485-2 Counter 3 (I via KTL) nct08 contec974 Ortec974 ch2 Ortec974 ch2 Ortec974 ch2 (via KTL)  $BL5S1$ 

 $XafsM2$ 

## 8 変更履歴

 $1. \ 2013/2/18$ :

2. 2013/2/19 : Stars

# $\overline{9}$

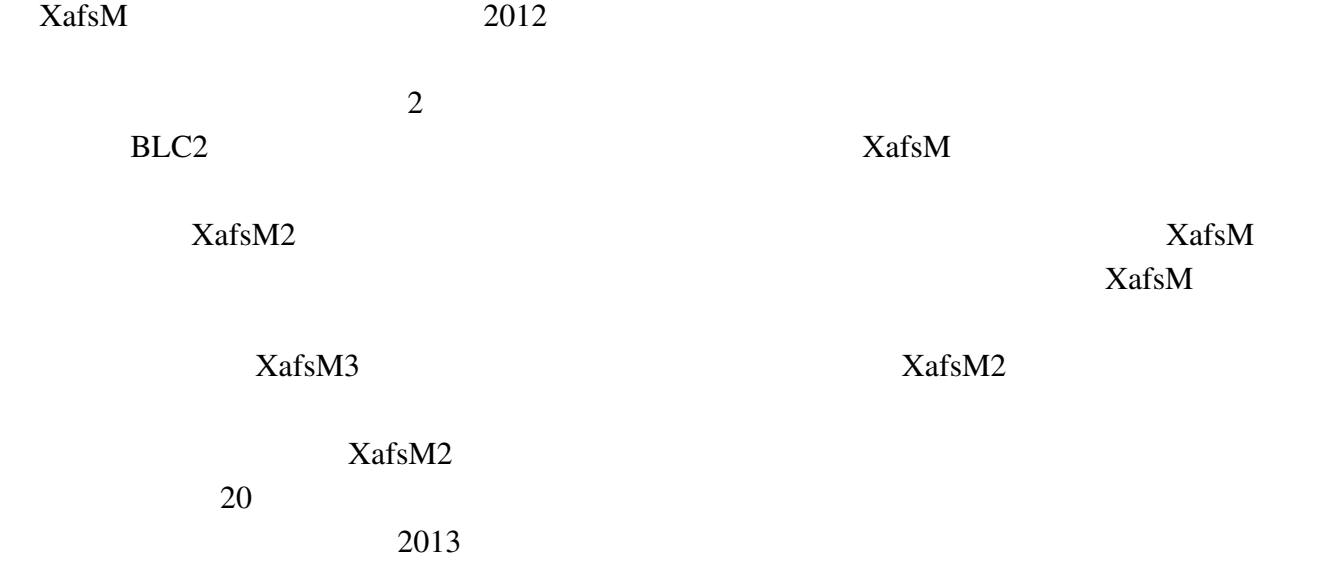